# Capítulo 2

# Tecnología para la fabricación de MEMS

## 2.1. Materiales para la fabricación de MEMS

#### 2.1.1. Enlaces interatómicos

El tipo de estructura de un material está influenciado en gran medida por sus enlaces atómicos y sus complementos. Existen tres tipos de atracciones o interacciones atómicas: los enlaces iónicos, los enlaces covalentes y los enlaces metálicos (veáse la siguiente figura). Los enlaces iónicos se presentan en los materiales cuando la atracción interatómica es provocada por atracción electrostática entre dos iones adyacentes. Por ejemplo, un átomo de sodio (Na) tiene un electrón en su nivel de valencia, el cual puede liberar fácilmente para convertirse en un ión de sodio cargado positivamente. Un átomo de cloro (Cl) puede fácilmente aceptar un electrón para completar su nivel de valencia, el cual puede producir un ión de cloro cargado negativamente. La atracción electrostática de un enlace iónico puede provocar que el ión de cloro cargado negativamente se rodee con iones de sodio cargados positivamente.

La estructura de un átomo es estable si sus niveles de valencia están completos. El nivel más externo de valencia puede completarse si comparte electrones con otros átomos adyacentes. El enlace covalente se genera cuando los átomos comparten sus electrones de valencia. Este tipo de enlace es una fuerza interatómica muy fuerte que genera moléculas tales como las de hidrógeno  $(H_2)$  o metáno  $(CH_4)$ , las cuáles tienen temperaturas de fusión muy bajas y generan poca atracción sobre moléculas adyacentes, o diamante, el cual es un enlace covalente de carbón cristalino con una temperatura de fusión muy alta y gran dureza. La diferencia entre estos dos tipos de materiales con enlaces covalentes (el metáno frente al diamante) es que la estructura del enlace covalente del metano  $(CH<sub>4</sub>)$  completa su nivel de valencia a partir de los propios átomos que intervienen en la formación de una sola molécula, en tanto que los niveles de valencia de los átomos de carbón en el diamante se completan a través de la repetición de una estructura con un gran número de átomos del propio elemento (estructura que recibe el nombre de cristal, malla o lattice en inglés).

El tercer tipo de enlace interatómico es el enlace metálico. Este tipo de enlace ocurre cuando sólo cuando unos cuantos electrones de valencia en un átomo pueden removerse fácilmente para generar un ión positivo (es decir, un núcleo cargado positivamente y ningún electrón de valencia) y un electrón libre. Metales tales como el cobre exhiben este tipo de enlace interatómico. Los materiales con enlace metálico tienen una alta conductividad eléctrica y térmica.

Por otra parte, existe un tipo de enlaces dÈbiles debidos a las llamadas fuerzas de van der Waals El origen de estas fuerzas se encuentra en la asimetría de las fuerzas electrostáticas presentes en las moléculas, tales como la polarización molecular debida a dipolos eléctricos. Estas fuerzas son muy débiles y frecuentemente son observables o significativas cuando los enlaces iónicos, covalente o metálicos no están presentes. Por ejemplo, en los gases nobles, los enlaces iónicos, covalentes o metálicos no se presentan debido a que sus niveles de valencia están completos y no pueden ceder o aceptar electrones hacia o desde otros átomos.

#### 2.1.2. Estructura de los materiales

La estructura átomica de los materiales puede ser clasificada en general como: cristalina, policristalina o amorfa. Un material cristalino tiene una enorme estructura atómica tridimensional en la cual los átomos ocupan locaciones específicas dentro de la estructura de la malla a *lattice*. El silício epitaxial o el diamante, son ejemplos de materiales que presentan una estructura cristalina. Un material policristalino consiste de una matriz de granos, los cuales son pequeños cristales de algún material con otro material de contacto empotrado entre cualquier par de granos adyacentes que recibe el nombre de frontera o límite de los granos. La mayoría de los metales, tales como el aluminio y el oro, incluso el silicio policristalino, son buenos ejemplos de este tipo de estructura.

### 2.2. Diseño de Mems asistido por computadora

La simulación por computadora del comportamiento de los distintos elementos que constituyen un Sistema Microelectromecánico, o del sistema completo, es parte importante del proceso del proceso de desarrollo. La motivación principal para realizar simulaciones por computadora, se encuentra en la posibilidad de construir un sistema virtual sobre el cual realizar distintas pruebas para observar su comportamiento y dar paso a un proceso iterativo de optimización de los diversos parámetros de diseño hasta obtener una respuesta que se ajuste a las especificaciones marcadas.

Un hecho que debe tenerse en cuenta es que el uso de simulaciones por computadora permite reducir significativamente los tiempos y costos de desarrollo y contribuye a evitar la creación de prototipos fallidos. Hasta hace apenas unos años, el software de simulación para circuitos electrónicos tenía un grado de madurez muy superior a las herramientas disponibles para la simulación de MEMS, sin embargo, en los últimos cinco años las herramientas de simulación para Sistemas Microelectromecánicos han mejorado significativamente y han avanzado en la creación de ambientes integrados para el diseño, la simulación y la generación de máscaras de fabricación.

Las simulaciones de Sistemas Microelectromecánicos son mucho más complejas que las simulaciones de circuitos electrónicos, principalmente, porque los primeros son regidos por fenómenos de distintos dominios físicos (mecánica, óptica, electromagnetismo y termodinámica) que presentan diversos grados de acoplamiento (todos los dominios físicos interactúan y se influyen entre sí), haciendo del modelado y las simulaciones un problema con un alto grado de diÖcultad. Sin embargo, las herramientas disponibles en la actualidad para la simulación por computadora, permiten llevar a cabo simulaciones multidominio y realizar visualizaciones gráficas de los resultados.

Cualquier software de simulación para MEMS utiliza alguna de las siguientes aproximaciones:

1. Modelado a nivel de sistema (que puede ser mediante modelos de orden reducido o modelos de parámetros concentrados): esta aproximación captura las principales características del MEMS. Proporciona un método rápido y fácil para predecir el comportamiento principal de un MEMS. El requerimiento es que el dispositivo o sistema puede ser descrito por un conjunto de ecuaciones diferenciales ordinarias y funciones no lineales a un nivel de diagrama de bloques. Este tipo de aproximación tiene su origen en la ingeniería de control. Y tiene la debilidad de que los fenómenos multidominio no pueden simularse de forma fiel en virtud de que las herramientas de simulación son adimensionales en términos físicos y sÛlo el usuario es capaz de interpretar las entradas y salidas de los diversos bloques en una forma físicamente significativa.

#### 2.2. DISEÑO DE MEMS ASISTIDO POR COMPUTADORA 19

2. Modelado mediante elemento finito y elemento de contorno: Esta aproximación tiene su origen en la ingeniería mecánica en dónde ha sido empleada para predecir la respuesta de elementos estructurales a una carga, tales como fuerzas o momentos. La parte o fragmento que se simula se particiona en varios elementos discretos (un proceso conocido como mallado). Cada elemento del mallado tiene un número determinado de nodos y esquinas en las cuales interactúa con sus elementos vecinos. Una ventaja de este tipo de modelado y simulación es que puede extenderse a cargas de tipo no mecánico, como son por ejemplo, la temperatura o la diferencia de potencial eléctrico. Las técnicas de elemento finito han sido satisfactoriamente aplicadas en problemas que involucran campos electromagnéticos, mecánica de fluidos o análisis termodinámico. Y en todos los casos, los resultados obtenidos son mucho más fieles a la realidad que aquellos generados mediante modelos de orden reducido o parámetros concentrados, sin embargo, esta mayor verosimilitud con la realidad tiene su precio, pues este mÈtodo demanda una gran potencia de cálculo y en ocasiones, esta exigencia, imposibilita la simulación del sistema completo.

El nivel de detalle y los esfuerzos invertidos en el análisis dependen de la etapa de desarrollo del Sistema Microelectromecánico. Existen distintos niveles de complejidad del análisis de un MEMS. Construir un modelo es la primera etapa de análisis que debe cubrirse en la transición del mero concepto al sistema físico. Este tipo de modelos generalmente son de parámetros concentrados, tienen un número limitado de grados de libertad, se desarrollan a partir de las versiones para el macromundo de las leyes y principios de los fénomenos físicos y químicos que intervienen en el funcionamiento del sistema y son de fácil implantación en programas de simulación numérica de propósito general. En el otro extremo de la complejidad se encuentra la creación de modelos detallados, los cuáles se caracterizan por un gran número de grados de libertad y el uso de los métodos de análisis por elemento finito o elemento de contorno. La creación de estos modelos implica tomar en cuenta las interacciones de los fenónemos físicos de distintos dominios. Un modelo detallado proporcionará hasta los más pequeños detalles del funcionamiento del sistema, pero el costo en tiempo de cálculo puede resultar prohibitivo. Un modelo Una técnica común para lograr un buen compromiso entre detalle y rápidez de modelado y simulación es tomar del sistema aquellos elementos que son más significativos en su funcionamiento y simularlos con un modelo detallado, extraer algunos parámetros sobre su funcionamiento e incorporarlos en el modelo de parámetros concentrados para simular el sistema completo.

Las técnicas para el desarrollo de modelos detallados de Sistemas Microelectromecánicos han sido un ·rea muy activa de investigaciÛn en los ˙ltimos 15 aÒos. El desarrollo inicial de tÈcnicas para el modelado en detalle de MEMS se concentró en métodos de análisis para los múltiples dominios físicos que se encontraron subyacentes al funcionamiento de los Microsistemas. El primer problema multifísico en el campo de los MEMS que recibió atención significativa fue el problema estructural-electrostático, que derivó en el desarrollo del programa MEMCAD actualmente disponible como parte de los analizadores de CoventorWare. En los ˙ltimos diez años, muchas empresas dedicadas al desarrollo de programas de análisis por el método de elemento finito y por el método de elemento de contorno han incursionado en el campo de los MEMS ofreciendo técnicas de modelado y simulación multidominio. La investigación y desarrollo de técnicas de modelado y simulación que integren dominios tales como: fluidos, electromagnetismo, mecánica y termodinámica es muy activa y ha dado ya sus primeros resultados. Por otra parte, el modelado a escala atómica cobrará cada vez mayor relevancia pues las micromáquinas eventualmente alcanzarán escalas tan pequeñas que los modelos basados en mecánica del medio continuo mediante ecuaciones diferenciales no será válido.

Por otra parte, existen herramientas de software para la visualización tridimensional que resultan de gran ayuda en el proceso de diseño de Sistemas Microelectromecánicos, pues permiten al diseñador anticipar los resultados del proceso de fabricación. En esta categoría se tienen dos grandes grupos de programas:

1. Herramientas de modelado basadas en el proceso físico de fabricación: anticipan y visualizan el resultado de los procesos de fabricación empleados en la creación de Microsistemas. Proveen información detallada sobre los parámetros de los procesos y muestran los resultados posibles si existen variaciones en ellos. Este tipo de visualización, basada en el detallado modelado físico de los procesos es muy intensivo en consumo de recursos de cómputo y proporciona información muy valiosas a los ingenieros de proceso y diseño, la mayoría de los programas de diseño para Sistemas Microelectromecánicos actualmente ya incorporan este tipo de visores como parte de su conjunto de herramientas.

2. Herramientas de emulación geométrica de los procesos de fabricación: utilizan una descripción geométrica aproximada del resultado de cada paso del proceso que esta concatenado para la construcción del modelo sólido de un Sistema Microelectromecánico. La emulación geométrica es un recurso ampliamente aprovechado en el diseño de MEMS, el primer diseñador en utilizarlo fue G. M. Koppelman quien desarrolló el programa OYSTER con el cual dió origen a MemBuilder y posteriormente a MEMulator que se incorporaron como módulos del MEMCAD, actualmente parte de CoventorWare. La emulación geomÈtrica es capaz de modelar una gran cantidad de los trabajos dentro de los procesos de fabricación de MEMS (deposiciones conformales, planarización, socavados, entre otros), son técnicas más económicas (en cuanto a los recursos de cómputo consumidos) que los modeladores físicos de procesos y proporcionan información muy valiosa al diseñador, además son el vínculo entre el software de diseño de máscaras y el software de simulación multifísico mediante el método de elemento finito.

Finalmente, se muestra una guía básica para la realización de simulaciones de Sistemas Microelectromecánicos:

- 1. a) Debe asegurarse un amplio conocimiento de todos los dominios de energía necesarios para afrontar el desarrollo de Sistema Microelectromecánico que es de interés fabricar.
	- b) Nunca debe usarse un simulador, a menos que se conozca de antemano el rango de respuesta del sistema.
	- $c$ ) Sólo deben incluirse en la simulación de un sistema aquellos elementos que son estrictamente necesarios.
	- $d)$  Siempre debe usarse el modelo más simple que cumpla satisfactoriamente con el trabajo.
	- $e$ ) El simulador debe emplearse del mismo modo en como se realizaría un experimento con el dispositivo o sistema real.
	- $f$ ) Debe emplearse un procedimiento específico para explorar el espacio de diseño. En la mayoría de los casos esto significa que sólo debe variarse un parámetro entre simulación y simulación.
	- g) Se debe comprender el simulador que se usa y todas las opciones disponibles.
	- h) Debe hacerse un uso correcto de las unidades para obtener la escala corresta en la simulación del fenómeno.
	- $i)$  Deben compararse los resultados de la simulación con reportes experimentales (si están disponibles) y deben publicarse o compartirse los resultados de las simulaciones con colegas que puedan analizar y refutar dichos resultados.
	- j) Se debe tener siempre en consideración que al escalar los fenómenos al dominio de lo micro, los resultados de una simulación en el nivel macro (que sean tomados como referencia) pueden resultar absolutamente inválidos.
	- k) Y lo más importante, en la planificación de la simulación y el análisis de los datos se debe aplicar siempre el sentido común.

El penúltimo punto es particularmente inportante, pues muchos fenómenos que son despreciados en una escala macro de análisis, deben ser tomados en cuenta en la escala micro. Por ejemplo, en la escala macro, un fluido puede comportarse en forma completamente diferente a cómo lo hace en la escala macro.

#### 2.2.1. Programas de diseño y simulación

#### Simulink de Matlab

Simulink es una caja de herramientas dentro del ambiente de trabajo Matlab que es muy popular en la ingeniería eléctrica para la simulación y análisis de sistemas y señales tanto lineales como no lineales, continuos o discretos, en el dominio del tiempo. Simulink cuenta con una interfaz gráfica basada en diagramas de bloques a partir de los cuales se simulan las diferentes etapas de un sistema o de tratamiento de una señal (siempre y cuando dicho sistema o señal pueden ser representados matemáticamente por algún conjunto de ecuaciones). Los diagramas se construyen arrastrando desde la barra de herramientas los bloques necesarios y soltándolos en el área de trabajo, su interconexión se hace dibujando líneas que van de las salidas de unos a las entradas de otros.

En los diagramas de bloques, a las variables independientes, del modelo matemático que representa al sistema, normalmente se les asocian funciones matemáticas que representan los valores que dichas variables pueden tomar y se les define como entradas. Para implantar las ecuaciones que representan a un sistema, Simulink dispone de bloques de constantes, sumadores, multiplicadores, integradores y derivadores que pueden aplicarse a las variables independientes del sistema. Además, si el sistema es más complejo, es posible definir su función de transferencia o su representación en espacios de estados para su implantación. De este modo se simula el comportamiendo de un sistema modelado matemáticamente por un conjunto de ecuaciones (algebraicas o diferenciales de parámetros concentrados) y se representa la evolución de su respuesta en el tiempo, bajo un conjunto de condiciones y entradas, con el conjunto de las señales de salida. Es posible visualizar cualquier señal intermedia, de entrada o de salida a través de las herramientas de graficación en pantalla que Simulink ofrece o almacenar una sucesión de valores de dicha señal en una matriz, para posteriormente aplicar algún tipo de análisis en Matlab. Los dominios que Simulink puede mostrar al usuario son tiempo y frecuencia.

Otra parte importante de la funcionalidad que Simulink ofrece para el manejo de las señales son los multiplexores, interruptores, limitadores, muestreadores, retenedores y la gran cantidad de bloques para realizar operaciones matemáticas sobre ellas, que están a disposición del usuario. A cada bloque en Simulink se le definen sus entradas y salidas en función del modelo del sistema que se desee simular y pueden interconectarse entre sÌ de modo tal que las salidas de un bloque pueden alimentar las entradas de otro.

Dado que la representación de sistemas mediante diagramas de bloques proviene de la ingeniería de control, Simulink permite realimentar las salidas a las entradas y de este modo implantar lo que se conoce como lazo cerrado. También posee diversas herramientas para implantar controladores, observadores y técnicas de control inteligente (redes neuronales, lógica difusa y computación evolutiva).

En Simulink, el usuario puede crear sus propios bloques y reunirlos en librerías. Cada bloque definido por el usuario, será en realidad un sistema capaz de recibir entradas y generar las salidas correspondientes con parámetros ajustables para modificar su comportamiento. Esta funcionalidad permite al usuario crear sistemas muy complejos a partir de arreglos jerárquicos de subsistemas.

Ahora se abordará la simulación de un acelerómetro en Simulink [13] para mostrar el funcionamiento de esta herramienta. El dispositivo mecánico de registro de un acelerómetro es una masa móvil que forma parte de un capacitor de placas paralelas y que se encuentra suspendida sobre el sustrato de silicio gracias a un conjunto de vigas voladas que actúan como resortes, tal como lo muestra la figura 2.1.

Este dispositivo puede describirse perfectamente por la ecuación diferencial de un sistema masa-resorteamortiguador. Por razones de diseño, la masa móvil normalmente está limitada a un rango seguro en su desplazamiento por topes mecánicos, los cuáles se incorporarán en la simulación junto con un desplazamiento inicial de la masa móvil. La entrada será una fuerza externa y las salidas serán el desplazamiento, la velocidad y la aceleración de la masa móvil como respuesta a dicha fuerza. El modelo en Simulink del dispositivo mecánico de registro del acelerómetro se muesta en la figura 2.2.

El modelo contiene un subsistema deÖnido por el usuario (control limitante del desplazamiento) el cual tiene dos entradas: la aceleración que actúa sobre el dispositivo mecánico de registro y el desplazamiento de

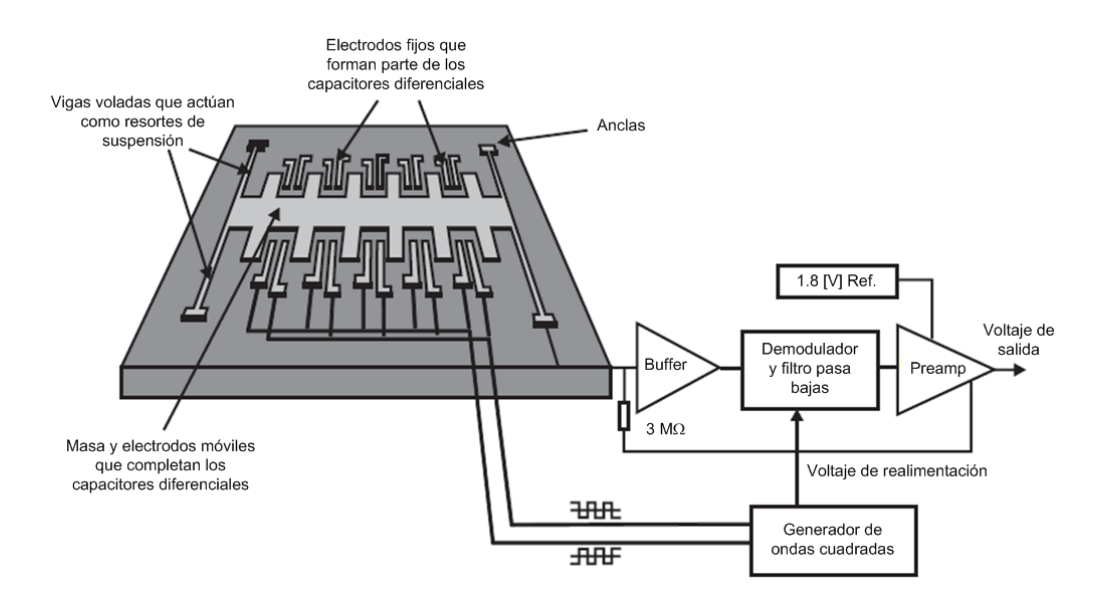

Figura 2.1: Configuración general de un acelerómetro micromaquinado.

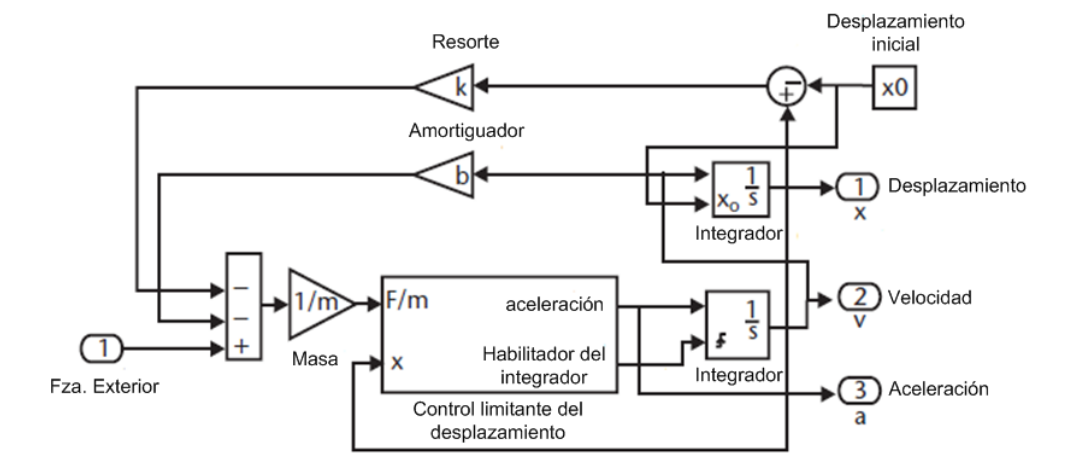

Figura 2.2: Modelo en Simulink del dispositivo mecánico de registro del acelerómetro micromaquinado, el cual es un sistema masa-resorte-amortiguador.

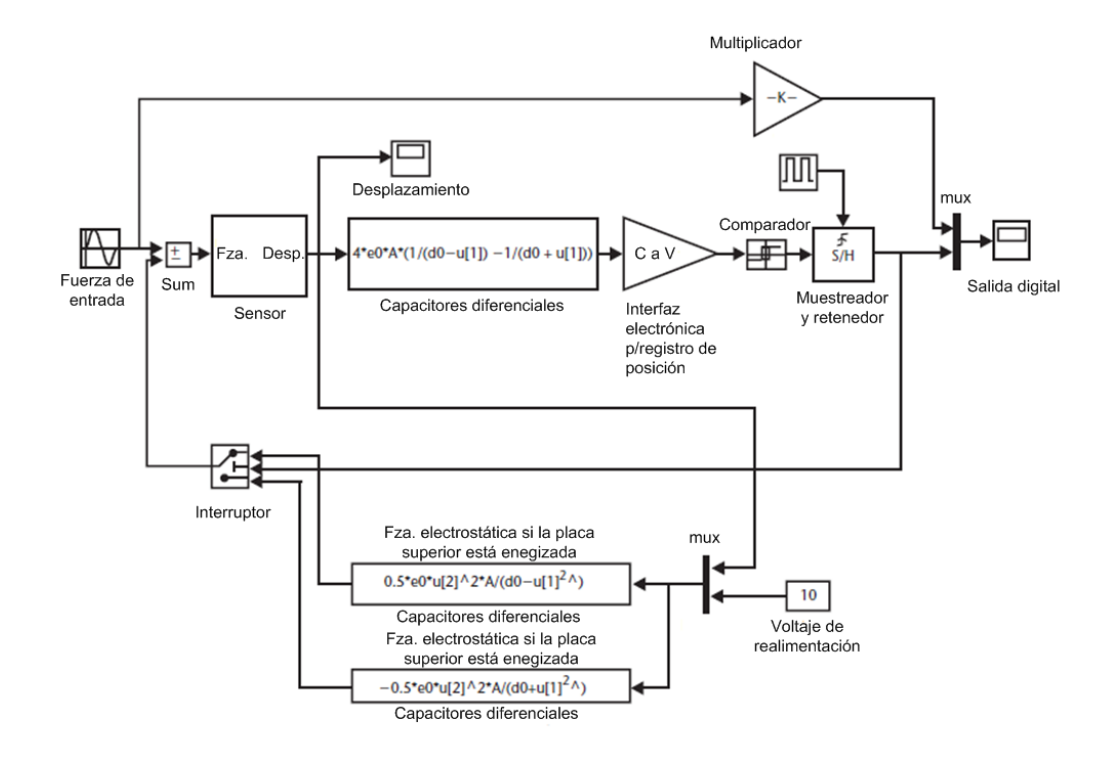

Figura 2.3: Modelo en Simulink del acelerómetro completo. El modelo incluye la dinámica del sistema masaresorte-amortiguador, el bloque de conversión de desplazamiento a capacitancia y el arreglo de realimentación.

las masa móvil. Este subsistema modela el comportamiento no lineal de la masa móvil cuando hace contacto con los topes mecánicos (es decir, en caso de que el desplazamiento rebase el valor máximo permisible). En cuyo caso, la velocidad de la masa móvil y el primer integrador son puestos a cero hasta que una nueva aceleración en sentido opuesto aleje la masa del tope. Otra característica del modelo es que se puede colocar un desplazamiento inicial diferente de cero. Nótese que el sumador adiciona todas las fuerzas actúando sobre la masa móvil.

A su vez, el modelo del dispositivo mecánico de registro es un subsistema del modelo completo del sensor que incluye un control en lazo cerrado para la realimentación de fuerza al sistema, tal como lo muestra la figura 2.3. Dado que algunas partes de la masa móvil se encuentran entre dos electrodos con los cuales forma un par de capacitores diferenciales de placas paralelas, el desplazamiento experimentado por la masa móvil se convierte en una variación de capacitancia (la cual es modelada por un bloque en el que se ha definido la expresión matemática que calcula dichas variaciones en función del desplazamiento). La capacitancia diferencial se detecta mediante el circuito electrónico que registra la posición de la masa móvil. A continuación se encuentran un comparador y de un circuito de muestreo y retención que modela un control sigma-delta. En el lazo de realimentación se calculan las fuerzas electrostáticas que actuán sobre la masa móvil si cualquiera de los electrodos está energizado y se suman con la fuerza de entrada.

Este modelo permite la optimización de muchos parámetros de diseño, tales como el área de traslape entre las placas paralelas del capacitor, la constante del resorte, la masa móvil o la frecuencia de muestreo. Se puede estudiar la estabilidad del control en lazo cerrado y la relación señal/ruido del sistema. Además, las fuerzas electrostáticas indeseadas, debidas al voltaje de alimentación del circuito de interfaz y las fuentes inherentes de ruido, pueden simularse mediante generadores de números aleatorios y revisar cómo afectan el desempeño del sensor.

El modelado de todos estos efectos puede incrementar considerablemente el tiempo de simulación, razón por la que se recomienda iniciar las simulaciones con un modelo básico e incrementar gradualmente la complejidad para evaluar la influencia de cada factor en el compamiento del sistema.

La precisión y los méritos de tal aproximación se basan en la comprensión analítica de la física subyacente del sistema que se simula. El proceso de modelado como tal, lo hace analíticamente el diseñador. Algunas herramientas computacionales de simulación por el método de elemento finito permiten obtener un modelo de parámetros concentrados a partir de un análisis modal y este modelo puede emplearse posteriormente para realizar simulaciones en herramientas como Simulink.

#### Spice

Spice es un simulador de circuitos eléctricos y electrónicos de uso generalizado en el ámbito académico e industrial que puede utilizarse para simular parcialmente fenómenos de otros dominios físicos. Para realizar esta simulaciones que implican un traslado de dominios es posible utilizar dos enfoques: el primero consiste en aplicar las equivalencias entre las cantidades eléctricas que Spice puede simular y aquellas que son de interés modelar pero que pertenecen a otro dominio físico para, a partir de ello, construir un circuito eléctrico equivalente. Si se considera establecer una equivalencia entre elementos mecánicos y componentes eléctricos se pueden aplicar las analogías Fuerza-Voltaje o Fuerza-Corriente utilizadas ampliamente en ingeniería eléctrica.

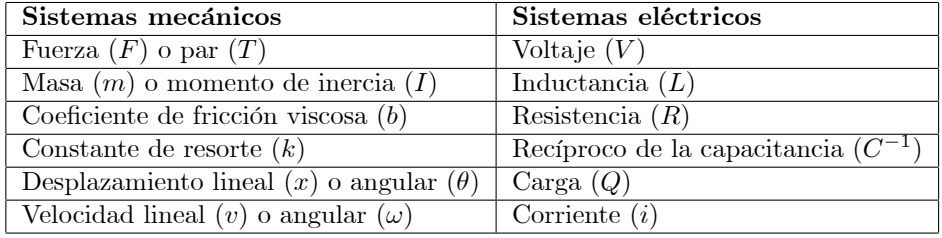

#### Analogía Fuerza-Voltaje [14].

#### Analogía Fuerza-Corriente [15].

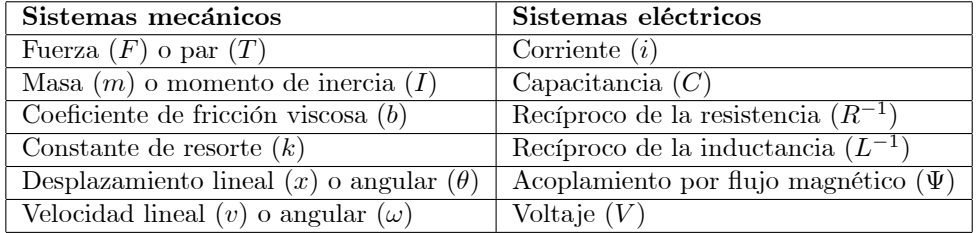

Equivalencias similares pueden establecerse para fenómenos de otros dominios físicos como son los procesos térmodinámicos. Esto permite la simulación de la dinámica de estructuras mecánicas tales como resonadores, acelerómetros y sensores de presión. Incluso fenómenos más complejos como son el amortiguamiento por compresión de películas de aire puede modelarse de esta forma.

El segundo enfoque para la realización de simulaciones es el uso de la librería de comportamiento analógico que la versión comercial de Spice incluye. Esta librería contiene bloques para la descripción de sistemas: multiplicadores, sumadores, integradores y funciones de transferencia. Con ello, es posible modelar din·micamente diversos tpos de sensores. En la figura 2.4 se muestra la simulación a nivel de sistema de un acelerómetro en lazo cerrado hecha en Orcad PSpice [16].

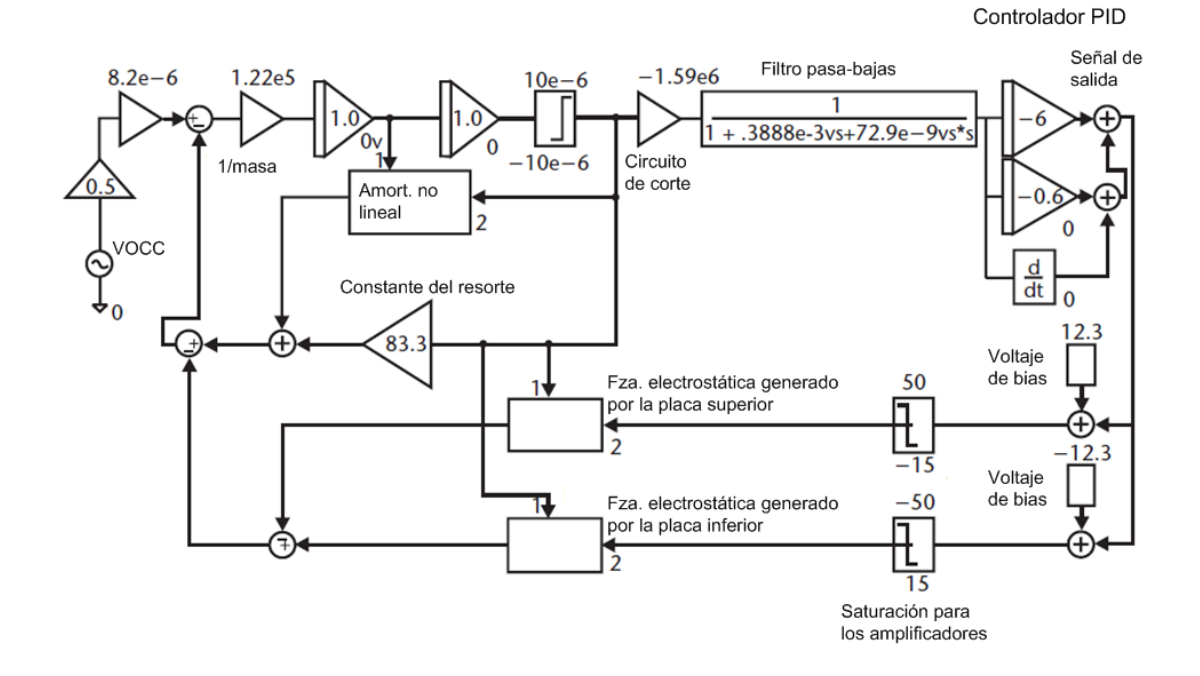

Figura 2.4: Modelo a nivel de sistema en Orcad PSpice de un acelerómetro micromaquinado con un controlador PID en lazo cerrado.

La principal ventaja de ambos enfoques para realizar simulaciones en Spice es que tanto la interfaz eléctrónica como la etapa de control del sensor (Sistema Microelectromecánico) puede simularse muy fácilmente.

#### Mems Pro

MEMS Pro and MEMS Xplorer son herramientas de diseño asistido por computadora (CAD) disponibles para ambientes UNIX y Windows, desarrollados por la empresa MEMSCAP. El paquete MEMS Pro fue desarrollado originalmente por Tanner Research Inc.

La suite básica de MEMS Pro es esencialmente un editor de máscaras para microelecrónica (L-Edit) dirigido al diseñador de MEMS. Contiene librerías estándar de componentes para Sistemas Microelectromecánicos y algunas funciones de diseño especialmente orientadas para MEMS, como son: el MEMS Solid Modeler, el cual produce modelos tridimensionales a partir de las máscaras y empleando las especificaciones de distintos procesos de fabricación. El MEMS Solid Modeler simula procesos de micromaquinado de superficie y de volumen para visualizar los elementos de un Sistema Microelectromecánico. Los modelos pueden ser exportados hacia Ansys, para realizar simulaciones de su funcionamiento. El uso de MEMS Pro y Ansys es una combinación de software muy poderosa.

La suite de verificación de MEMS Pro es la suite básica más un verificador de reglas de diseño, una interfase de usuario programable con herramientas automáticas de diseño y funciones para creación de bloques y ruteo. La suite de diseño de MEMS Pro incluye el módulo T Spice para la simulación de MEMS y componentes electrónicos. Esto proporciona un sistema integrado de simulación que aprovecha el enfoque de circuitos eléctricos equivalentes e incluye una librería de componentes de Sistemas Microelectromecánicos

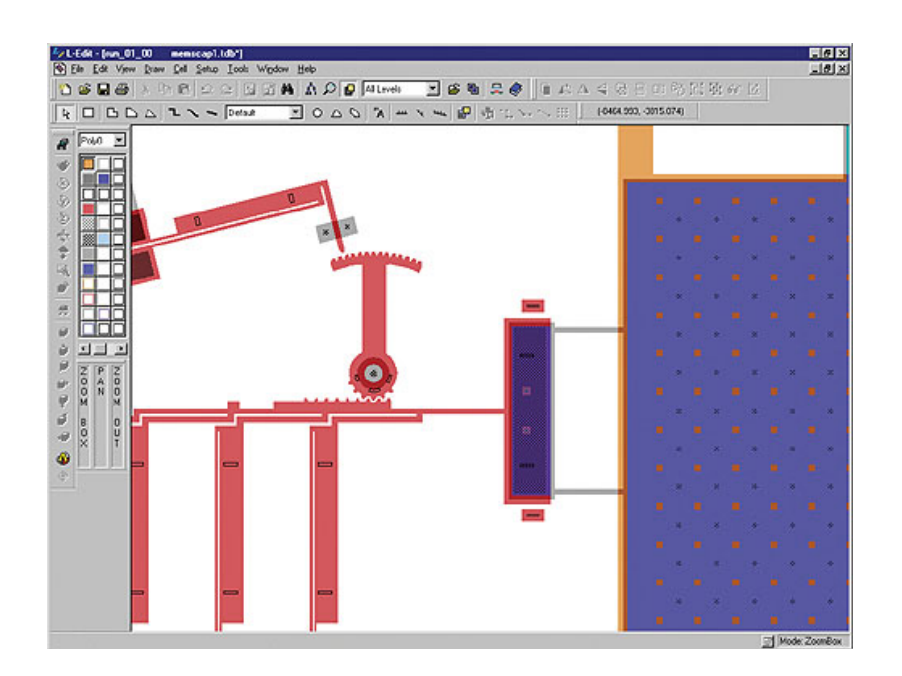

Figura 2.5: L-Edit es el editor de máscaras de Mems Pro de la empresa gala MemsCap.

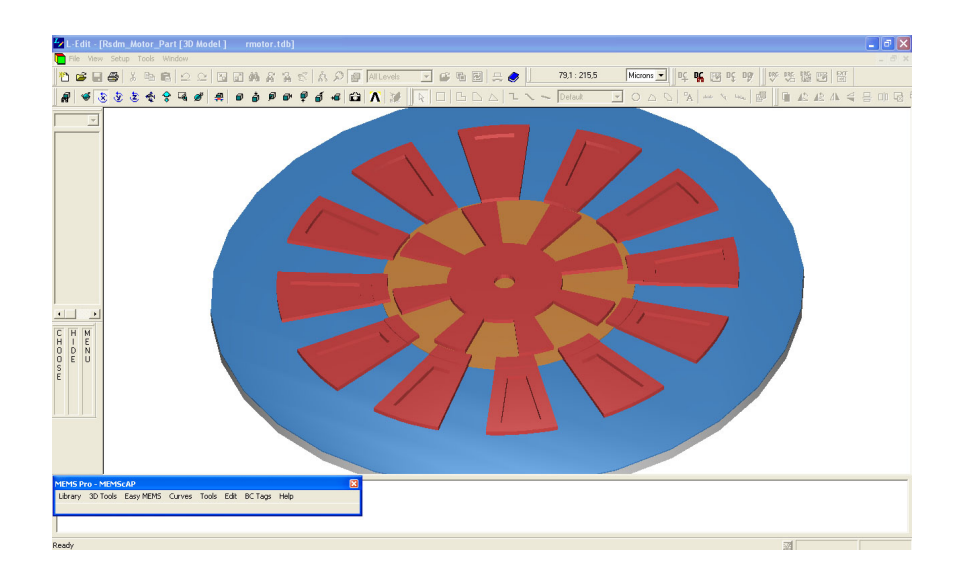

Figura 2.6: Modelo tridimensional de un motor electrostático diseñado en MEMSPro.

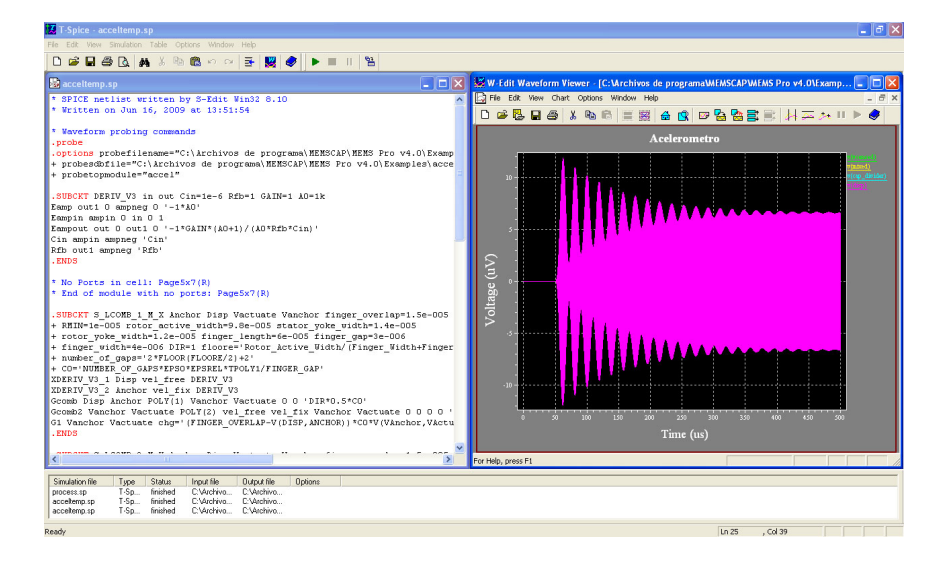

Figura 2.7: Simulación en T-Spice de la respuesta en el tiempo de un acelerómetro micromaquinado.

para facilitar su modelado. Esta suite también incluye una herramienta de verificación de máscaras (hechas en L-Edit) contra diagramas (eléctricos o electrónicos hechos en T Spice), la cual compara los modelos provenientes de los editores correspondientes.

La suite completa de MEMS Pro incluye además una herramienta para la simulación mediante modelos de orden reducido, la cual provee modelos (de parámetros concentrados) para distintos elementos de Sistemas Microelectromecánicos provenientes de la aplicación de métodos de simulación mediante elemento finito. Esto proporciona un vínculo entre el análisis del sistema completo y el análisis mas detallado de cada componente. La suite completa acepta archivos CIF lo que permite que las máscaras sean generadas a partir de modelos tridimensionales en Ansys. Ansys también puede generar componentes de orden reducido para su uso en el ambiente MEMS Pro.

MEMS Master es otra herramienta desarrollada por MEMSCap para la creación de prototipos y predimensionamiento que puede emplearse junto con MEMS Pro. Este software modela MEMS a nivel de sistema mediante ecuaciones diferenciales de parámetros concentrados. Los diseños se desarrollan en el módulo M2Arquitect y la simulación se hace en el simulador SMASH VHDL-AMS. MEMS Master puede generar modelos VHDL-AMS a partir de modelos generados por el método de elemento finito en Ansys.

La suite MEMS Xplorer es una herramienta que incorpora módulos de diseño de circuitos integrados de Mentor/Cadence y herramientas de simulación mediante elemento finito de Ansys. Corre bajo Unix y HP. Utiliza los mismos mÛdulos ya descritos pero sustituye a L-Edit con Cadence Virtuoso como editor de máscaras. Contiene una librería de componentes de Sistemas Microelectrómecánicos, herramientas de diseño para MEMS y un generador de modelos tridimensionales que se acopla con Ansys. La simulación de los procesos de fabricación puede configurarse para que se apegue a un proceso en particular. Esto permite realizar simulaciones de los resultados de la fabricación para los componentes de un MEMS.

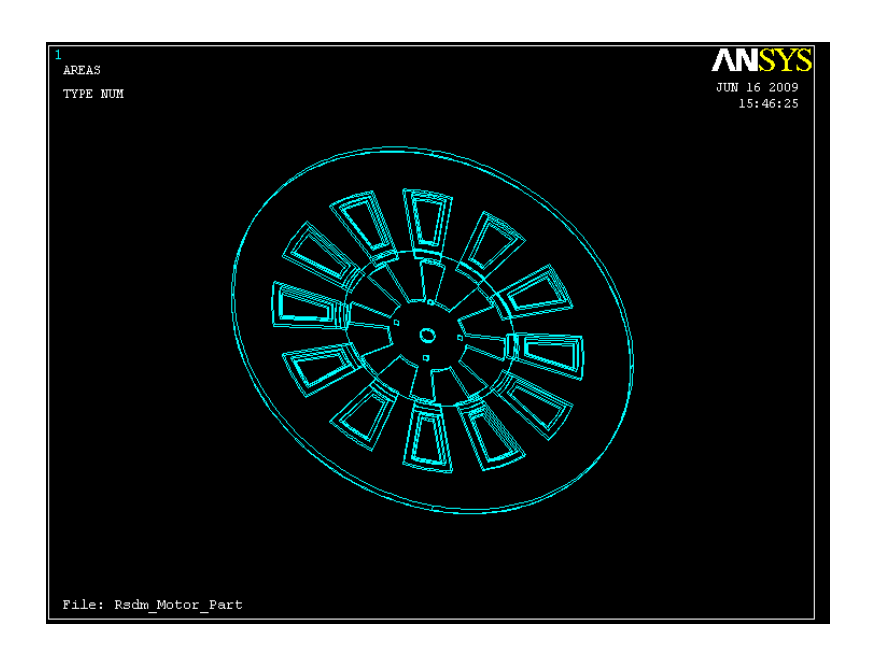

Figura 2.8: Diseño geométrico de un motor electrostático exportado hacia Ansys desde MemsPro para su simulación.

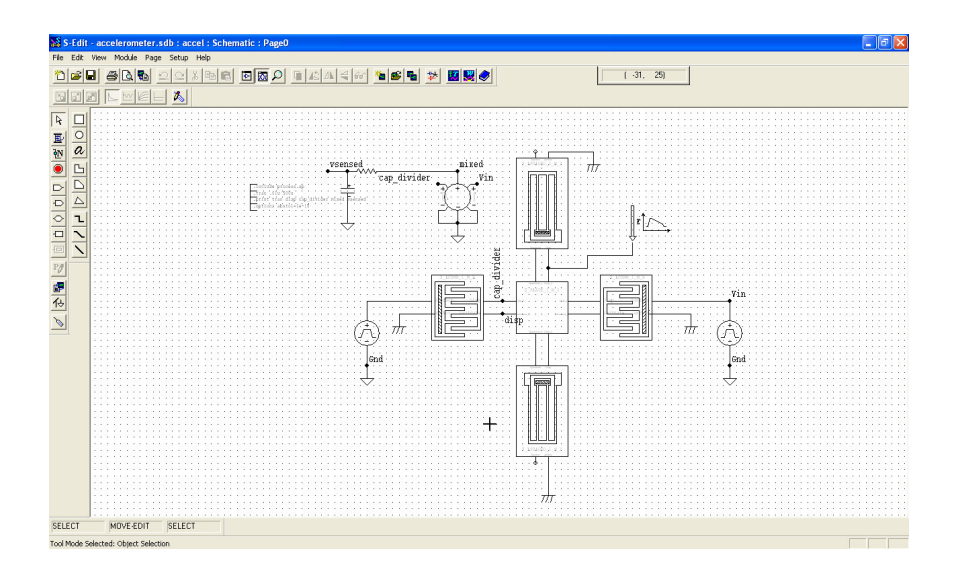

Figura 2.9: Diagrama de un acelerómetro con vigas voladas como resortes, masa móvil y sensores capacitivos capturado en S-Edit.

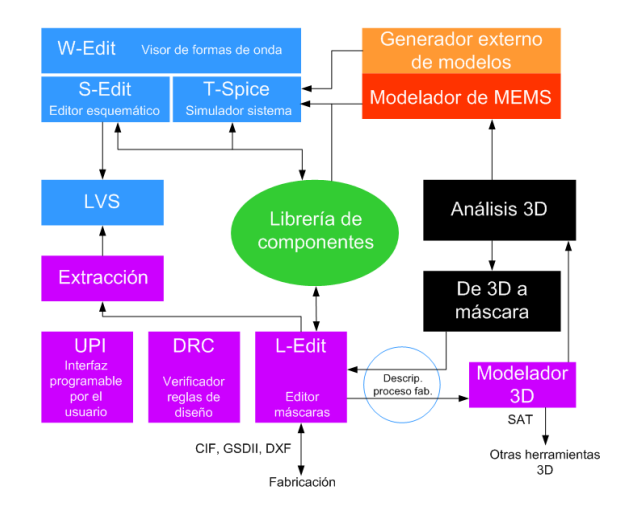

Figura 2.10: Flujo de diseño en MemsPro.

#### CoventorWare

CoventorWare es un ambiente integrado para el diseño de MEMS. Su versión más reciente es Coventor-Ware 2008 y corre bajo Solaris y Windows. Es independiente del proceso de fabricación y consta de cinco paquetes:

- 1. Designer: para el diseño, especificación y modelado de estructuras MEMS, incluyendo la creación de máscaras o plantillas bidimensionales, la emulación de los procesos de fabricación y la definición de los materiales a partir de una base de datos, la generación de modelos tridimensionales a partir de las plantillas bidimensionales y el mallado para la aplicación de análisis por el método de elemento finito. Crea archivos en el formato .cat y soporta formatos de otros programas para la elaboración de máscaras, tales como: GDS II, CIF, IGES y DXF.
- 2. Analyzer: para el desarrollo de análisis de fenómenos complejos, acoplados y en múltiples dominios físicos útiles en el diseño de MEMS. Este paquete muestra al diseñador la interacción entre dominios físicos mediante la aplicación de análisis mecánicos, de microfluidos, piezoeléctricos, electromagnéticos y térmodinámicos acoplados, entre otros. Tiene la capacidad de realizar análisis sobre la interacción del Sistema Microelectromecánico con su encapsulado y exponer los comportamientos dependientes del tiempo mediante la aplicación de análisis de transitorios mecánicos y térmicos. Además, es posible desarrollar análisis ópticos para evaluar la propagación y difracción de un haz de luz en un Sistema Microoptoelectromecánico (MOEMS). El paquete Analyzer es el núcleo de CoventorWare, y maneja varios módulos de simulación y análisis tales como: MemCap, MemMech, CoSolveEM, SimMan y algunos otros especializados en análisis de inductancias, características piezoeléctricas de los materiales y efectos del encapsulado sobre el sistema. Todos estos módulos emplean técnicas de elemento finito y de elemento de contorno para resolver las ecuaciones diferenciales de cada dominio físico.
	- MemCap es el analizador electrostático que calcula la matriz de cargas basada en las condiciones de voltaje o la matriz de voltajes basada en las condicions de carga del MEMS bajo análisis. Este analizador puede simular los efectos de borde en las capacitancias y la influencia de medios disipativos en el comportamiento eléctrico.
	- MemMech analiza los desplazamientos, esfuerzos y propiedades estructurales, modales, harmónicas y estacionarias de los Sistemas Microelectromecánicos.
	- CoSolveEM es el módulo que combina análisis electrostáticos y mecánicos para fenómenos acoplados. También realiza eficientes análisis para calcular el voltaje de llegada o colapso y la histeresis en Sistemas Microelectromecánicos.
- SimMan es el manejador de analizadores que permite al usuario configurar corridas secuenciales de analizadores para apreciar los efectos de variaciones en los parámetros de diseño y manufactura en los distintos dominios físicos. Con SimMan se programan variaciones automáticas de los parámetros y la ejecición de análisis iterativos.
- MemHenry es el analizador de inductancias que calcula las matrices de resistencia dependiente de la frecuencia y de inductancias para un conjunto de conductores. Esta herramienta está dirigida al diseño de sensores magnéticos, el análisis de inductores pasivos montados en un un chip y el filtrado de efectos parásitos provocados por el encapsulado.
- MemPackage es el analizador para el calculo de los esfuerzos y deformaciones inducidos por el encapsulado sobre un dispositivo micromaquinado y montado en Èl. El analizador simula encapsulados estándar o cualquiera definido por el usuario.
- MemPZR analiza los efectos piezoeléctricos, es decir, la generación de corriente debida a los esfuerzos mecánicos y las deformaciones mecánicas que provoca el paso de una corriente por el material. Puede manejar grandes desplazamientos y los efectos no lineales introducidos por cargas eléctricas, mecánicas y térmicas. Esto incluye el análisis de transitorios y harmónicos que resultan indispensables para dispositivos de radio frecuencia.
- MemETherm es un analizador electrotérmico que analiza el efecto de Joule en cualquier material que se opone al paso de una corriente eléctrica.
- AutoSpring es un analizador que extrae las constantes de rígidez de resortes multidimensionales no lineales creados a partir de complejos arreglos geométricos. Los valores extraídos pueden emplearse en simuladores de parámetros concentrados.
- MemDamping es el analizador que calcula los distintos coeficientes de amortiguamiento en un MEMS usando las ecuaciones de Navier-Stokes y de Reynolds. Muchos MEMS son sensibles al amortiguamiento por compresión de delgadas películas de fluido tales como el acelerómetro y giroscopio.
- MemTrans es un analizador que calcula los transitorios, las deformaciones y esfuerzos mecánicos de origen térmico. Una aplicación típica es el cálculo de las condiciones de falla por colapso (efecto de llegada) en sensores inerciales.
- MemCFD es un analizador para el diseño y simulación de dispositivos que trabajan con microfluidos y para la integración de tecnologias de manejo de microfluidos y microarreglos en un laboratorio automático en un sólo chip.
- SwitchSim calcula la respuesta electrocinética de una especie en un fluido sujeto a un campo eléctrico.
- DropSim analizador que permite la simulación numérica de la formación, transporte e impacto de gotas en forma completamente tridimensional.
- BubbleSim simula el movimiento de burbujas y los fluidos que las rodean en microcanales.
- ReactSim es un analizador re reacciones químicas.
- BioChip Developer es un ambiente de desarrollo para diseñadores que desarrollan análisis bioquímicos y síntesis de sistemas a escala micro, tales como secuenciación de ADN, separación de proteínasy tecnologías de integración de laboratorios en un chip.
- 3. Integrator: extrae modelos de orden reducido a partir de simulaciones detalladas hechas por el MÈtodo de Elemento Finito o el Método de Elemento de Contorno. Cada componente obtenido por esta vía tiene seis grados de libertad mecánicos y hasta cinco grados de libertad eléctricos. Los modelos se exportan hacia MAST (Synopsys), Matlab (MathWorks) o Virtuoso (Cadence). Tiene la capacidad de simular simultáneamente los Sistemas Microelectromecánicos y los circuitos electrónicos que se encuentren integrados en un mismo dado. Realiza rápidas simulaciones de transitorios para sistemas con acoplamientos electromecánicos (incluido el amortiguamiento) que en los programas tradicionales de simulación por el método de elemento finito son irrealizables o muy pesadas. Permite al diseñador crear nuevos elementos MEMS para complementar la extensa librería de componentes parametrizados del paquete ARCHITECT.

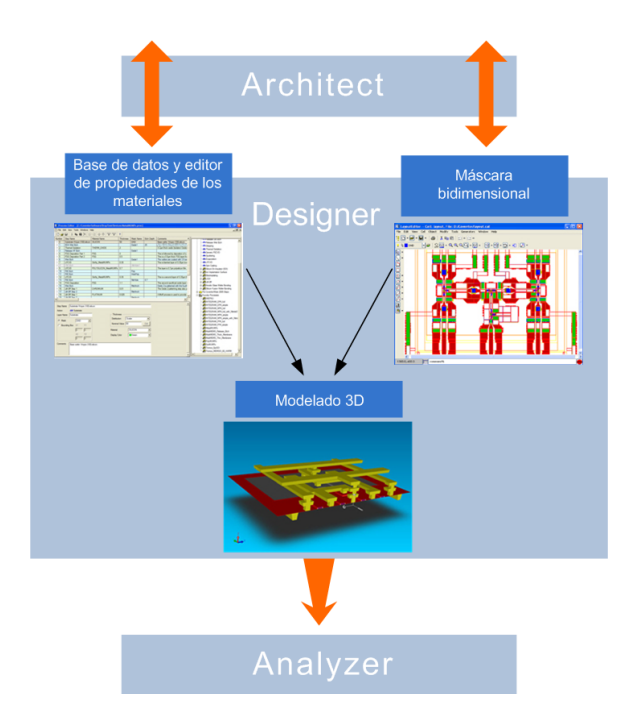

Figura 2.11: El diseño de las máscaras bidimensionales y la definición de los pasos del proceso de fabricación en Designer es la base del trabajo en CoventorWare.

- 4. Architect: para la creación de modelos esquemáticos de MEMS que simula en un mismo Sistema Microelectromecánico elementos cuyos principios de funcionamiento pertenecen a distintos dominios y presentan acoplamientos multi-físicos. Ejecuta simulaciones muy precisas de modelos hasta con seis grados de libertad cien veces más rápido que las técnicas tradicionales de elemento finito. Soporta modelos de parámetros concentrados y de orden reducido para la simulación de los elementos de un MEMS o del sistema completo. Permite la incorporación, a las simulaciones, de los subsistemas que interactúan con el Sistema Microelectromecánico principal. Posee una amplia librería de componentes y admite la personalización de múltiples opciones de diseño. Relaciona los modelos de orden reducido o de parámetros concentrados de algún MEMS con los resultados provenientes de simulaciones hechas con el método de elemento finito a través de la base de datos de CoventorWare.
- 5. MEMulator: simula las técnicas de fabricación con semiconductores empleadas para crear MEMS, circuitos integrados, cabezas de discos duros y displays LCD. Iniciando a partir de máscaras bidimensionales y la descripción del proceso de fabricación. MEMulator usa algoritmos basados en voxels para producir vistas tridimensionales realistas de la forma en como lucirán los MEMS una vez fabricados. Los modelos creados con MEMulator pueden visualizarse en 3D o exportarse a software 3D y analizadores de terceros fabricantes.

CoventorWare generalmente sigue un procedimiento de diseño y simulación que inicia con la creación de la máscara bidimensional del Sistema Microelectromecánico empleando las herramientas de dibujo en el editor de máscaras. El siguiente paso es la definición de los pasos del proceso de fabricación para que sean emulados por el software.

El editor de procesos proporciona toda la información necesaria para crear el modelo tridimensional del MEMS a partir de la máscara bidimensional proporcionada por el editor. La información de la profundidad del MEMS es definida por las capas de materiales empleadas en las secuencia de pasos de depósito y socavado.

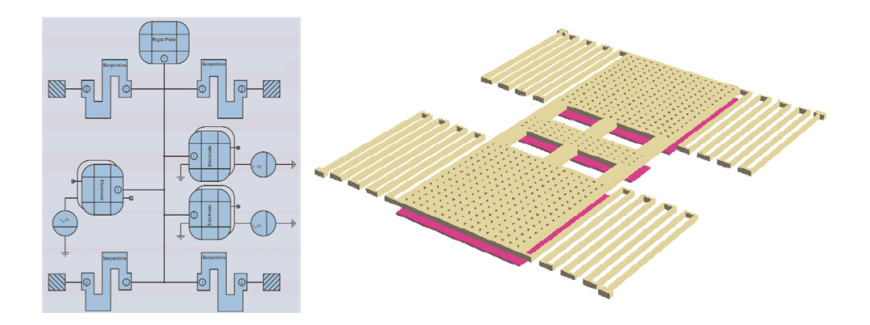

Figura 2.12: Modelado de un microacelerómetro en CoventorWare. A la izquierda, modelo a nivel de sistema en Architect. A la derecha, modelo geométrico tridimensional en Designer.

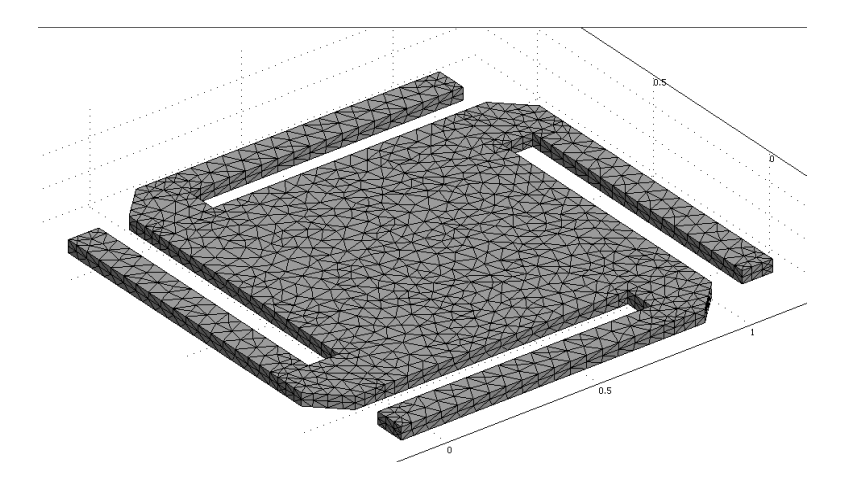

Figura 2.13: Particionamiento (mallado) de una placa suspendida correspondiente a un capacitor variable para RF en Analyzer de CoventorWare.

Los materiales para cada capa del proceso del MEMS son escogidos de una base de datos que contiene la información de las propiedades de cada tipo de material; las propiedades de los materiales incluyen elasticidad, densidad, viscosidad, conductividad, permeabilidad eléctrica y características térmicas y piezoeléctricas. Algunos de los parámetros del proceso de fabricación son: el grosor del material, el tipo de depósito, los perfiles de los flancos angulares y el perímetro de compensación de la máscara. Una vez que la máscara y el flujo del proceso de fabricación han sido generados, la herramienta de modelado sólido crea el modelo geométrico tridimensional empleando la información geométrica proveniente de la máscara y la información de los depositos, socavados y el grosor contenidos en el archivo de definición del proceso.

El siguiente paso es la creación del modelo matemático para la simulación de los fenómenos físicos por el mÈtodo de elemento Önito, para ello es necesario crear el mallado de todo el sistema. La herramienta de mallado crea la partición tridimensional a partir del modelo geométrico generado con la herramienta de modelado sólido y el archivo de definición del proceso de fabricación. El diseñador puede escoger entre distintos elementos geométricos básicos para la creación de la malla, tales como tetraédros, paralelepipedos, y hexaédros en función de la geometría del dispositivo.

El procedimiento sigue con la creación del mallado de la estructura y la simulación detallada para analizar los resultados y finalmente generar, si el diseñador lo requiere, un modelo de orden reducido del Sistema

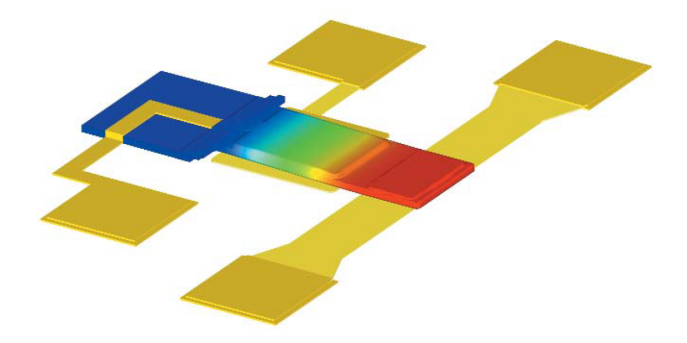

Figura 2.14: Análisis del desplazamiento en un microinterruptor electrostático en Analyzer de CoventorWare.

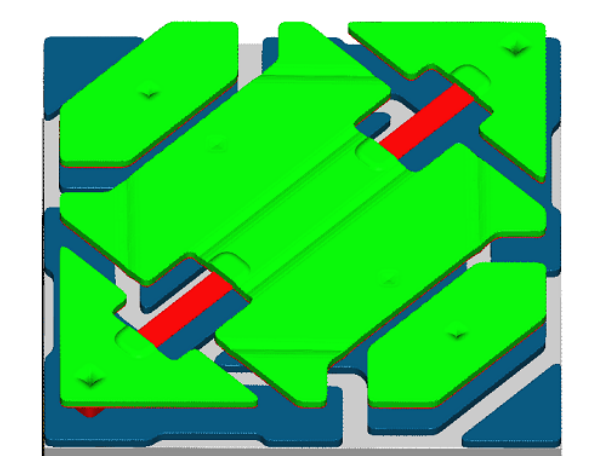

Figura 2.15: CoventorWare puede simular Sistemas Microoptoelectromecánicos (MOEMS) como un microespejo.

Microelectromecánico. El resultado es almacenado en un archivo que contiene toda la información del modelo completo (es decir, del modelo geométrico más el modelo físico), dicha información comprende la geometría básica del diseño, las propiedades de los materiales, las propiedades del proceso y su afectación a la geometría y las condiciones del sistema, las características del mallado, las simulaciones de los fenómenos físicos incluyendo sus distintos acoplamientos y el modelo de orden reducido.

CoventorWare facilita la simulación de una gran variedad de MEMS y otros componentes de RF basados en Microsistemas, incluyendo interruptores, varactors, inductores, resonadores, líneas de transmisión, elementos de antenas y guías de onda. Además, ConventorWare cuenta con herramientas para el diseño de MEMS ópticos tales como microespejos, obturadores y alineadores de fibra empleados en interruptores ópticos, filtros ópticos ajustables y lásers. Finalmente, el paquete Integrator permite la extracción de modelos de orden reducido para los efectos físicos que más frecuentemente (rígidez, amortiguamiento e inercia) se encuentran en la dinámica de los Sistemas Microelectromecánicos. Para esto se emplean tres herramientas: 1) SpringMM que extrae la rigidez de resortes lineales y no lineales tanto mecánicos como electromecánicos, 2) DampingMM que resuelve las ecuaciones de Stokes para fluidos y es aplicable a geometrías arbitrarias y 3) InertiaMM que calcula la inercia de las partes móviles del Sistema Microelectromecánico. Estos modelos de orden reducido puede emplearse para simulaciones en Simulink.

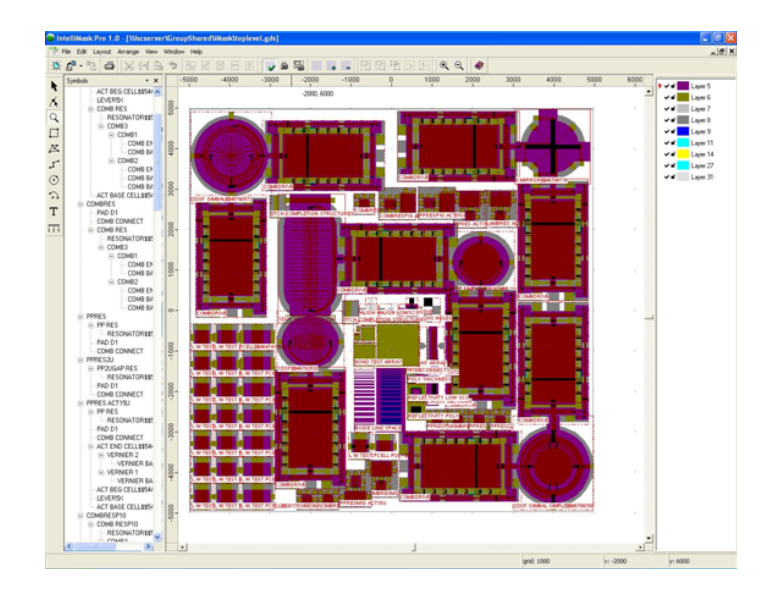

Figura 2.16: Máscara creada con IntelliMask de IntelliSuite.

#### IntelliSuite

Intellisense desarrolla y comercializa el software de diseño asistido por computadora conocido como Intellisuite. La versión más reciente es la 8.5. Intellisuite es una herramienta de diseño y un ambiente de simulación basada en el método de elemento finito específicamente diseñada para MEMS. Corre bajo windows. Los diseñadores inician con el dibujo de las máscaras en IntelliMask, el cual es un paquete estándar con las características típicas para el diseño de plantillas tales como: control de capas, creación jerárquica de celdas y manipulación de sus instancias. Cada máscara es dibujada en una capa separada y salvada en un archivo diferente. También es posible importar y exportar las máscaras en formatos GDS II y DXF.

El siguiente paso es definir las características del proceso de fabricación en la herramienta llamada IntelliFab. Esta herramienta contiene una enorme base de datos con información sobre: materiales comúnmente empleados en la creacion de MEMS y los pasos de depósito y socavado de dichos materiales. La simulación del proceso de fabricación incluye los pasos de depósito, socavado, fusión, dopado, electrochapado y separación, entre los más comúnes en el diseño de MEMS. También simula procesos de microensamblado para crear modelos geométricos precisos de los Sistemas Microelectromecánicos. La máscara previamente elaborada en IntelliMask es usada por IntelliFab para definir las áreas en las cuales los materiales son agregados o removidos. Una vez que el usuario ha creado el áujo completo del proceso, IntelliFab visualiza un prototipo virtual del MEMS en un visor que permite hacer acercamientos, desplazamientos y rotaciones. Para los procesos estándar de fabricación de MEMS existen plantillas proporcionadas por las fundidoras responsables de dichos procesos que pueden fácilmente cargarse en IntelliFab.

Las propiedades de los materiales usados en cualquier paso del proceso puede definirse o alterarse con una poderosa herramienta llamada MEMaterial. Al proveer una perspectiva del comportamiento de los materiales, MEMaterial ayuda a eliminar las corridas de ensayo y error que anteriormente eran empleadas para analizarlo. MEMaterial permite ajustar las predicciones de las propiedades mecánicas, eléctricas, térmicas y ópticas de los materiales en función de los parámetros de fabricación, su información está basada en mediciones y no en estimaciones o valores teóricos y contiene una extensa base de datos que es actualizada periódicamente. Provee información de más de 70 procesos de fabricación de MEMS y dispone de la más completa base de datos de propiedades de materiales usados en procesos de micromaquinado de superficie.

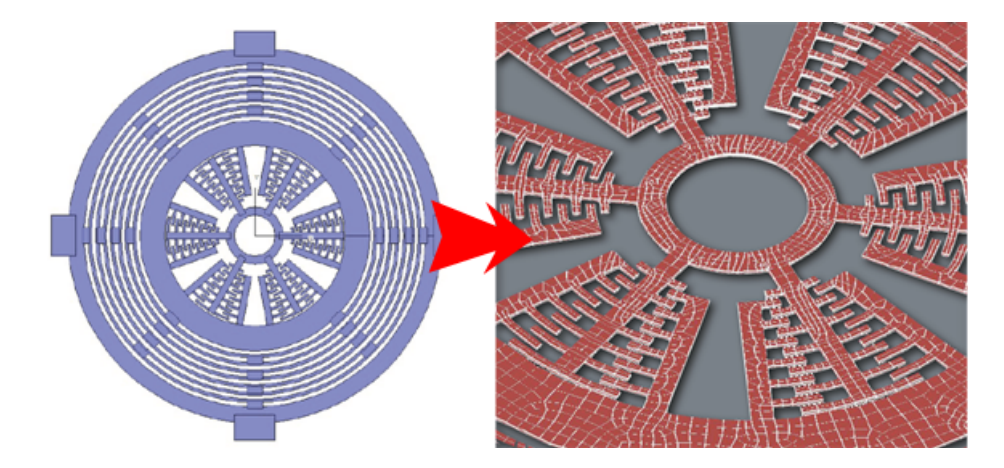

Figura 2.17: De la máscara al modelo tridimensional al mallado para la simulación multifísica.

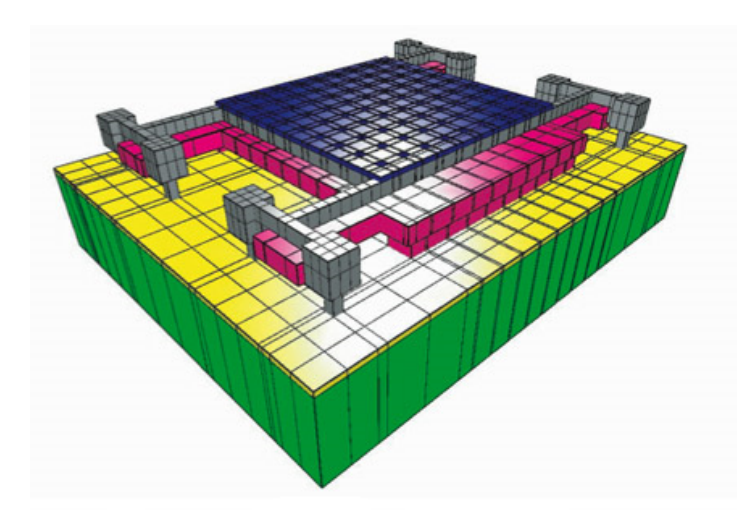

Figura 2.18: Modelado tridimensional y mallado de un acelerómetro en IntelliFab de Intellisuite.

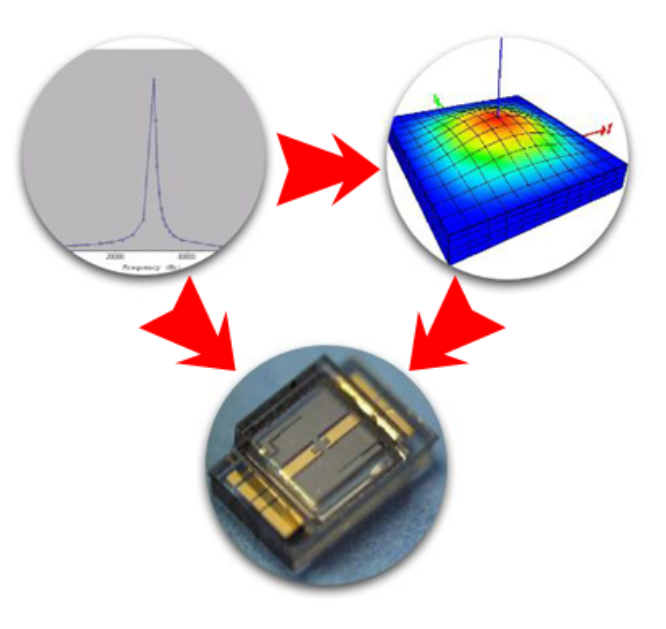

Figura 2.19: Simulación electromecánica de un sensor de presión piezoresistivo en IntelliSuite.

Intellisuite dispone de analizadores mecánicos, electromagnéticos, electromecánicos y electrostáticos que tienen la capacidad de correr desde IntelliFab o de forma directa. El analizador mecánico particiona el dispositivo que será analizado. El proceso de particionamiento puede controlarse definiendo límites globales o focalizados de la malla en ciertas áreas de interés. Permite visualizar en una animación los modos naturales de resonancia mecánica y aplicar cargas mecánicas tales como fuerzas y momentos sobre las diferentes superficies de la estructura o cargas térmicas en forma de calentamiento por convección. También permite simular.la distribución térmica a través de materiales con variaciones de resistividad y deformaciones mecánicas provocadas por las esfuerzos térmicos. Cualquier análisis puede aplicarse como respuesta a una carga constante o variante en el tiempo. El analizador electrostático emplea procesos muy similares de mallado y cálcula una matriz de capacitancia para las distintas capas y superfícies. Más aún, permite un análisis de la densidad de carga resultante, fuerzas electrostáticas y presiones. El analizador electromecánico permite al usuario aplicar varias cargas al dispositivo bajo consideración, tales como cargas electrostáticas (a través de voltajes), cambios de temperatura, presión, aceleración y desplazamientos y consecuentemente calcular las reacciones mecánicas resultantes (tales como distribución de esfuerzos, deformaciones y desplazamientos) y propiedades elÈctricas (tales como capacitancia, densidad de carga y campo elÈctrico).

Otro analizador es el módulo para bioMEMS y microfluidos. Esta herramienta permite al diseñador analizar los efectos térmicos, concentraciones y flujos internos en un fluido. También simula la velocidad y distribución de campo eléctrico como resultado de fenómenos electrocinéticos. Dispone de algoritmos de visualización para ver los perfiles de las secciones transversales, los vectores de velocidad y los transitorios resultantes. simula reacciones multivalentes, electrofóresis, estequiometría y cinética de reacciones.

Otra herramienta muy útil es AnisE, un simulador de procesos de socavado anisotrópico. Con AnisE, el diseñador puede usar la máscara de la microestructura del prototipo para visualizar una representación tridimensional de él, acceder a información sobre las tasas de socavado de diferentes atacantes y simular el socavado bajo distintas temperaturas, tiempos de exposición y concentraciones. AnisE puede simular superficies de socavado dobles o simples para los planos  $[100]$  y  $[110]$ , y puede emular la incorporación de múltiples pasos y detensiones del socavado o cualquier otro proceso que sea posible hacer en el mundo real,

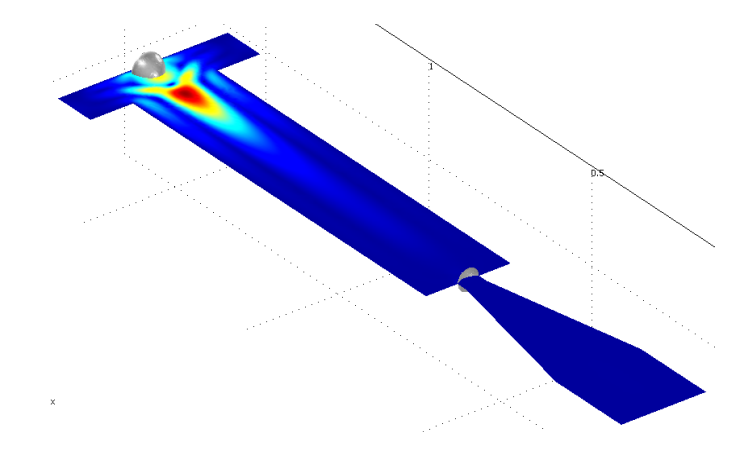

Figura 2.20: Modelado del áuido dentro de una boquilla de tinta con IntelliSuite.

pueden modelarse y visualizarse las compensaciones en las esquinas y los márgenes de tolerancia del proceso, incluídos los efectos de errores en la alineación de las máscaras o la combinación de socavados anisotrópicos y de iones.

Finalmente, Intellisense dispone de un módulo llamado 3D Builder, el cual puede ser llamado desde cualquiera de los analizadores o separadamente como una aplicación autónoma. Esta herramienta permite construir y particionar la geometría tridimensional de una estructura MEMS mediante una interfase gráfica. Su espacio de trabajo está dividido en dos áreas, en una de ellas se aprecia la máscara bidimensional y el delineado de las capas y en otra se dispone de una vista tridimensional que permite al usuario visualizar el dispositivo. Más aún, el grosor de cada capa puede cambiarse, de este modo un dispositivo MEMS puede crearse sin tener que definir por completo el flujo del proceso de fabricación. Este módulo produce un archivo que puede ser usado para análisis en cualquiera de los analizadores o alternativamente, un archivo de máscara que puede ser procesado posteriormente por IntelliMask.

#### Ansys Multiphysics

El software de análisis por el método de elemento finito llamado Ansys Multiphysics es una herramienta de simulación comercialmente disponible capaz de realizar análisis estructurales, de vibraciones (modales, armónicas y transitorias), térmicos, acústicos, de mecánica de fluidos, electromagnéticos y piezoeléctricos y los diversos acoplamientos entre estos dominios. Aunque es una herramienta que no está dirigida específicamente al diseño de MEMS, la mayoría de sus análisis son aplicables al microdominio de los Sistemas Microelectromecánicos. Por esta razón, Ansys es ampliamente empleado por la comunidad dedicada al diseño de MEMS. La interfase del software resulta al principio un tanto críptica, pero en las versiones más recientes se ha mejorado el diseño de los menús, barras de herramientas y cuadros de diálogo. La versión más reciente del software es la 11 y corre bajo Windows, Linux y Solaris.

Ansys Multiphysics tiene la capacidad de simular diversos fenómenos físicos presentes en el funcionamiento de los Sistemas Microelectromecánicos:

- Comportamiento estructural (análisis modal, armónico y de transitorios).
- Efectos electrostáticos.
- Comportamiento de películas de material piezoeléctrico.
- **Esfuerzos residuales.**

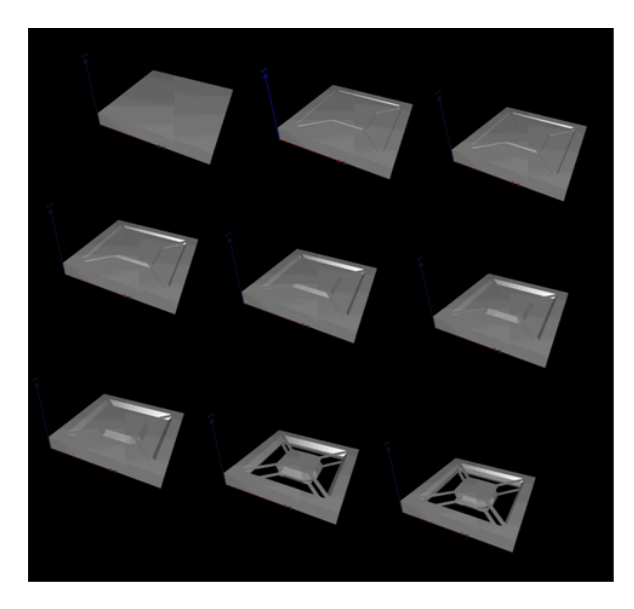

Figura 2.21: Simulación con AnisE del micromaquinado en volumen de un acelerómetro fabricado en una oblea tipo [100].

- $\blacksquare$  Amortiguamiento debido a fluídos.
- $\blacksquare$  Comportamiento de microfluidos.
- Comportamiento de estructuras compuestas.
- Acoplamientos Electro-termo-estructurales.
- Electromagnetismo.

Dada la naturaleza de los sensores, los análisis de fenómenos físicos acoplados resultan de gran interés. El software permite la importación de archivos, lo que hace posible que los diseños y modelos geométricos de MEMS sean ingresados desde otros programas de modelado sÛlido tales como AutoCAD, SolidWorks y SolidEdge entre otros. La simulaciones en Ansys generalmente se desarrollan en tres etapas, la primera es realizada en el preprocesador y define los parámetros del sistema que será analizado e incluye:

- 1. Trazo de la geometría del MEMS directamente en el ambiete de simulación Ansys o importación del modelo geométrico desde otra aplicación. Es muy importante explotar la simetría de las estructuras que se simularán. Si existe simetría con respecto a un eje sólo es necesario hacer la simulación de la mitad del sistema o si existe simetría con respecto a dos ejes que crucen el sistema, sólo será necesario simular la cuarta parte del MEMS; lo cual no sólo representa simplicidad en el trazado geométrico del MEMS, sino sobretodo ahorro de tiempo en la simulación.
- 2. Asignación de los tipos de materiales a cada elemento de la geometría del Sistema Microelectromecánico. Esto implica definir los coeficientes de rigidez, plasticidad, permeabilidad electromagnética, conductividad térmica, resistencia eléctrica entre otros, para cada elemento en el MEMS en correspondencia con las características de los materiales que se emplearan en su fabricación.
- 3. Asignación del tipo de elemento geométrico y analítico que será utilizado para realizar el mallado de todo el sistema. Ansys deja en manos del diseñador la responsabilidad de elegir los fenómenos que desea estudiar en el sistema (cuerpo geomÈtrico fabricado con determinados materiales) a partir de que el diseñador elija las capacidades de modelado, y por lo tanto las capacidades analíticas, que cada elemento de la malla del sistema es capaz de simular, es decir, el diseñador decide si los elementos con

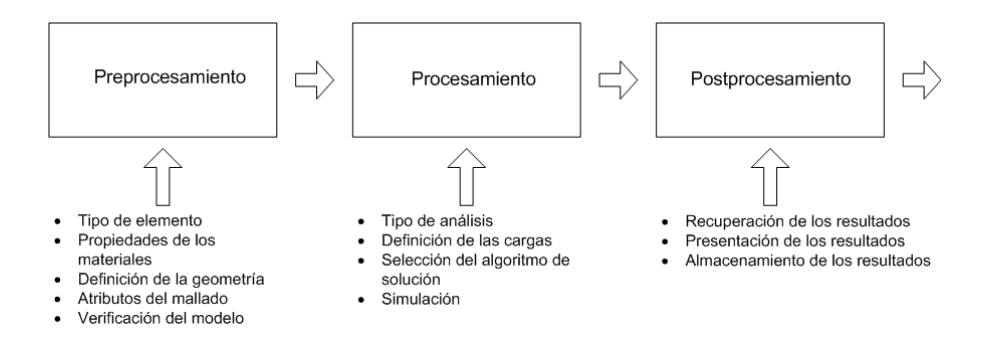

Figura 2.22: Procedimiento típico en Ansys Multiphysics.

que se particiona el sistema pueden simular simultáneamente comportamientos mecánicos, eléctricos y térmicos o sólo comportamientos mecánicos y eléctricos. Esto no significa que en un diseño no sea posible realizar los tres análisis, sólo significa que algunos de ellos se harán en un sólo paso de simulación. Si el diseñador decide que el elemento de particionamiento tiene capacidad de simular fenómenos mecánicos y eléctricos únicamente, podrá hacer los cálculos correspondientes a estos dominios en un primer paso de simuación, podrá almacenar los resultados y emplearlos como condiciones iniciales para un siguiente paso de simulación en el que analizará el comportamiento electrico y térmico del sistema.

- 4. Definición de las variables de interes o salidas que serán tomadas en cuenta a partir de la simulación.
- 5. Definición de las cargas, restricciones y condiciones iniciales para todo el sistema. Las cargas normalmente se aplican en una superfície o punto de la geometría; pueden ser de tipo mecánico, térmico y eléctromagnético, y constantes o variantes en el tiempo. Las restricciones normalmente se refieren a anclajes mecánicos, conexiones eléctricas y disipaciones térmicas. Y las condiciones iniciales pueden engresarse en forma de pre-esfuerzos,
- 6. Determinación de la densidad y uniformidad del mallado con que se particionará el sistema.

La siguiente fase de solución, es en la cual se define el tipo de análisis y el método de solución.

- 1. Definición de los pasos de simulación y sus características, es decir, los dominios que se analizarán en un primer paso y el lugar en dónde se almacenarán parcialmente sus resultados para que en un siguiente proceso se empleen como condiciones iniciales. Se definen también el número de iteraciones que se cumplirán al llamar de forma sucesiva cada paso de la simulación.
- 2. Selección de los métodos numéricos que se emplearán para resolver las ecuaciones diferenciales, el tipo de análisis que se aplicará a los resultados finales de la simulación (modal, de armónicos, de transitorios, entre otros) y la tolerancia para la convergencia en la simulación.

Y la fase final involucra la revisión de los resultados en el postprocesador. Diferentes postprocesadores son utilizados dependiendo del tipo de análisis que se desarrolle (es decir, estático o basado en el tiempo).

A continuación se mostrarán un par de ejemplos de Sistemas Microelectromecánicos simulados con Ansys. El primero de ellos corresponde a un actuador electrotérmico. El dispositivo consiste en una placa (brazo) conectada a los cojinetes de contacto eléctrico a traves de dos delgadas vigas tal como lo muestra la figura 2.23. Una diferencia de potencial es aplicado en los cojinetes de contacto eléctrico y la corriente fluye a través de las vigas delgadas y del brazo. El dispositivo se construirá de silicio policristalino, el cual tiene una resistividad eléctrica dependiente de la temperatura. Así, el flujo de corriente producirá un calentamiento

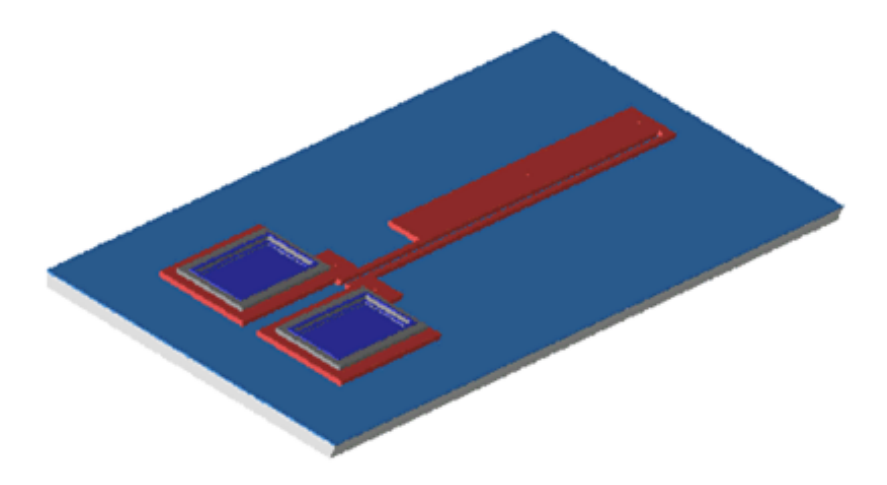

Figura 2.23: Actuador electrotérmico conocido como HotArm. Al circular una corriente eléctrica entre los dos cojinetes se disipa energía en forma de calor (efecto Joule) lo que incrementa la temperatura del material y lo deforma. El efecto obtenido es un cabeceo hacia la izquierda.

(efecto Joule) que se convertirá en un esfuerzo térmico sobre el dispositivo concentrado en la delgada viga larga adyacente al brazo. La expansión térmica de la delgada viga larga empuja hacia adelante el brazo, lo cual provoca una flexión en la unión entre el brazo y la viga delgada corta. El punto extremo del brazo normalmente está conectado a otras vigas, las cuáles a su vez mueven engranes y mecanismos de propulsión. Ansys tiene la capacidad de realizar los siguientes análisis en este MEMS:

- 1. Determinar la naturaleza del movimiento del dispositivo.
- 2. Determinar la deflexión del brazo para un rango de voltajes.
- 3. Determinar la temperatura máxima en el dispositivo para un rango de voltajes.
- 4. Incorporar las propiedades del material dependientes de la temperatura.
- 5. Incorporar la transferencia de calor hacia el áuido que circunda el dispositivo.
- 6. Calcular el amortiguamiento debido a la inmersión del dispositivo en el aire.
- 7. Construir un modelo de orden reducido del dispositivo.

El dispositivo puede ser analizado en 2D o 3D. A partir de un modelo bidimensional, Èste puede ser extruído en el modelador de sólidos de Ansys para crear el cuerpo del dispositivo o también es posible, importar la geometría desde algún software para diseño asistido por computadora. Los tipos de análisis que se aplicaron al dispositivo son electro-térmico seguidos de otro de tipo termo-mecánico. Sólo se modela el silicio policristalino del dispositivo y el mallado se ha hecho con tetraedros. El voltaje de DC se aplica y el calentamiento por el efecto de Joule se calcula. Los resultados son aplicados entonces como cargas para la parte termomecánica de la simulación. Los siguientes resultados se obtuvieron del análisis tridimensional:

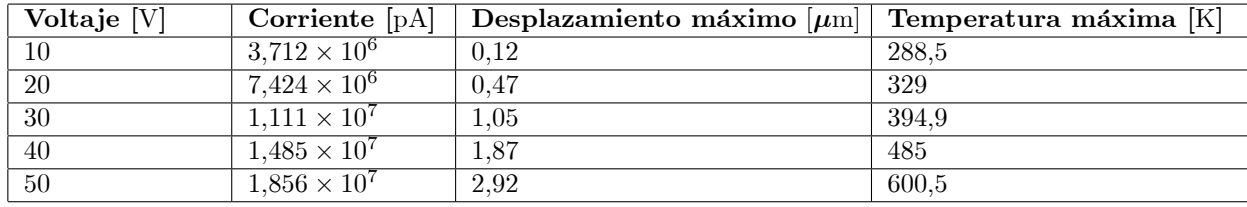

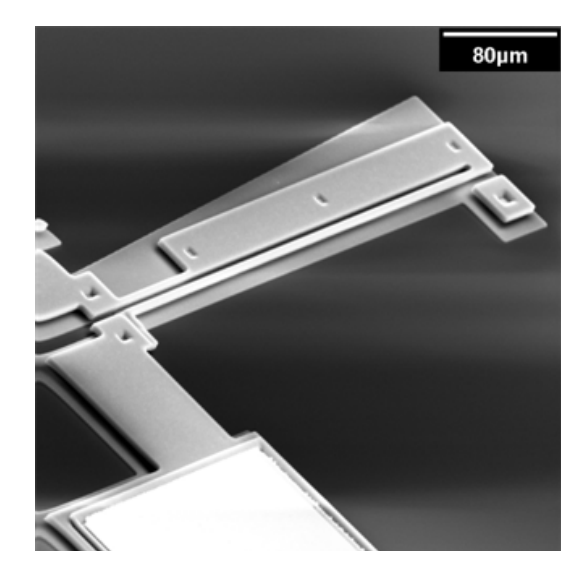

Figura 2.24: Imagen de un actuador electrotérmico fabricado en el proceso PolyMumps (Simon Fraser University, 2003). El actuador tiene una longitud de 200  $\mu$ m y es capaz de alcanzar un desplazamiento máximo de 10  $\mu$ m.

El segundo dispositivo es un microespejo sostenido por una barra de torsión. Dos electrodos separados bajo cada sección permiten al espejo ser inclinado sobre del eje de la viga de torsión.El espejo en sí mismo, forma un tercer electrodo. Los micro-espejos tienen aplicaciones en pantallas y proyectores (tal como el DLP de Texas Instruments) y pueden ser usados como interruptores Ûpticos en la industria de las telecomunicaciones. Con Ansys se realizaron análisis mecánicos y electrostáticos del dispositivo y un análisis del amortiguamiento por la compresión de la película de aire entre el sustrato y la placa móvil del microespejo (efecto que influye en la respuesta en el tiempo del sistema). Otros análisis posibles serían:

- Calcular las fuerzas electrostáticas para varios ángulos de inclinación del microespejo.
- Calcular el voltaje de llegada (colapso) del microespejo.
- $\blacksquare$  Calcular los esfuerzos mecánicos y desplazamientos estructurales.
- Análisis de transitorios, incluidos los efectos de un voltaje de bias  $(CD)$ .
- Obtener un modelo de orden reducido del microespejo.

El espejo, los electrodos y el aire que los rodea se incluye en el particionamiento del modelo. El espejo y los electrodos tienen un eje de simetría transversal que puede aprovecharse para simular únicamente la mitad del sistema y disminuir el tiempo de cálculo. El modelo de trabajo en Ansys permite emplear sólo la mitad simétrica del Microsistema para simplificar el proceso y posteriormente extender los resultados a la totalidad del MEMS.

Sólo un pequeño volumen que rodea el microespejo es particionado dado que la frontera externa es tratada como un dominio de Trefftz. Nótese que sólo los nodos superficiales de los dos electrodos bajo el espejo son necesarios en el modelado y simuación, y son tratados como conductores perfectos.

Al aplicar un análisis acoplado electrostático-mecánico los grados de libertad definidos para ambos dominios están disponibles para su post-procesameinto, se pueden obtener resultados como los contornos de voltaje en su posición inicial (sin rotación).

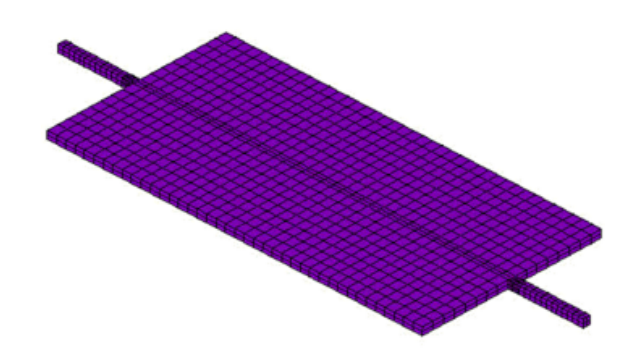

Figura 2.25: Mallado de la placa y de las vigas de torsión del microespejo. La placa funciona como electrodo y superficie reflejante giratoria del dispositivo.

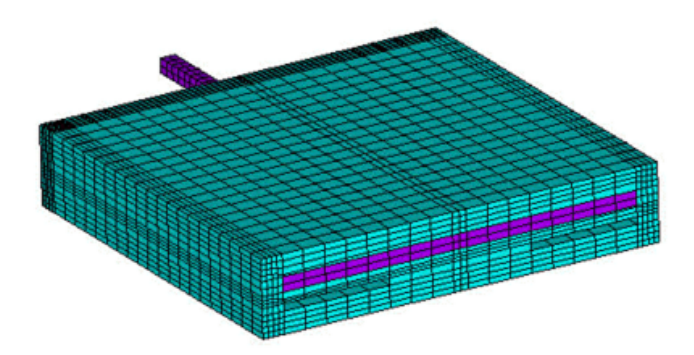

Figura 2.26: Mallado de la placa del microespejo, del sustrato y de la masa de aire que rodea al Microsistema.

![](_page_25_Picture_5.jpeg)

Figura 2.27: Visualización de los contornos de voltaje para el microespejo gracias a las herramientas de post-procesamiento que Ansys proporciona a los diseñadores.

![](_page_26_Picture_1.jpeg)

Figura 2.28: Visualización de la rotación y aproximación entre placas del Sistema Microelectromecánico.

![](_page_26_Picture_3.jpeg)

Figura 2.29: Visualización con Ansys de los esfuerzos en las vigas de torsión del microespejo.

Y los desplazamientos del espejo. Además, con el uso de una simple instrucción, se puede expandir la mitad simétrica del modelo geométrico y generar imágenes más realistas.

Finalmente, se pueden apreciar los esfuerzos en las vigas de torsion que sujetan la placa del microespejo, debidos al torque producido por el campo electrostático.

#### ComSol

ComSol Multiphysics (anteriormente FemLab) es un ambiente de trabajo para el análisis y solución basados en el método de elemento finito para aplicaciones en el campo de la ingeniería, especialmente para fenómenos acoplados o multifísicos. ComSol es multiplataforma, por lo que tiene versiones que corren bajo Windows, Linux, MacOSX y Unix. Dispone de una interfaz de comunicación con Matlab y Simulink, lo que le otorga una enorme capacidad para la automatización de análisis y el postprocesamiento de los resultados. En la versión más reciente incorpora ComSol Script como lenguaje de programación.

Las etapas del proceso de simulación y análisis son: definición de la geometría, especificación de las ecuaciones diferenciales, mallado, resolución y postprocesamiento de los resultados. La configuración de un modelo físico es muy rápido, gracias a un número predefinido de interfaces de modelado para aplicaciones que van desde los fluidos y transferencia de calos hasta mecánica estructural y análisis electromagnéticos. Las propiedades de los materiales, las condiciones en la frontera y las entradas se pueden deÖnir como funciones arbitrarias de las variables dependientes. Existen plantillas de aplicaciones multifísicas predefinidas que

![](_page_27_Figure_1.jpeg)

Figura 2.30: Estructura modular de ComSol Multiphysics. Entre los módulos que ofrece se encuentra uno especialmente orientado al modelado y simulación de Sistemas Microelectromecánicos; además, ComSol Multiphysics puede intercambiar información con Matlab y Simulink en formatos nativos.

resuelven muchos de los tipos de problemas más comunes. El diseñador tiene la opción escoger diferentes dominios físicos y definir sus interdependencias o puede ingresar cualquier sistema de ecuaciones diferenciales parciales que describan fenómenos multifísicos para simular el comportamiento del sistema que sea de interés analizar. Cualquier número de ecuaciones diferenciales parciales pueden acoplarse automáticamente con cualquier otro conjunto de ecuaciones en ComSol Multiphysics independientemente del área de aplicación.

ComSol dispone de interfaces con paquetes de diseño asistido por computadora como son: Catia, Autodesk Inventor, SolidWorks, Pro/Engineer y Parasolid. Los módulos analíticos de ComSol proporcionan librerías de materiales, analizadores y herramientas de visualización especializadas para cada área de aplicación. Entre los módulos estándar que ofrece ComSol se encuentra el de Sistemas Microelectromecánicos.

El módulo para las aplicaciones MEMS está dirigido al diseño de micromáquinas. Modela fenómenos físicos presentes en actuadores y sensores y aquellos relacionados con microáuidos y elementos piezoresistivos. La naturaleza multifísica de los fenómenos estudiados incluye interacciones electromagnéticas y mecánicas, térmicas y mecánicas, estructurales y de fluidos o electromagnéticas y de fluidos. El módulo de MEMS proporciona las ecuaciones para el modelado simple o de dominios acoplados y permite la realización de análisis de respuesta en estado estacionario, de transitorios y de respuesta en frecuencia, así como la determinación de frecuencias características.

A continuación de muestran algunos ejemplos de diseño con ComSol. El primero de ellos es un actuador electrostático en forma de peine el cual es usado en una gran variedad de aplicaciones de Sistemas Microelectromecánicos. El modelo mostrado en la figura 2.31 es un actuador electrostático en forma de peine usado para abrir y cerrar un par de micropinzas. Dado que las fuerzas electrostáticas atraen a las dos partes del peine (la móvil hacia la estática), cualquier cambio de geometría tiene un impacto sobre el campo eléctrico entre ellos. Para tener en consideración este efecto, el modelo usa el método de Lagrangiano-Euleriano Arbitrario implantado en ComSol Multiphysics en el modo de ajuste dinámico de la malla. Este modo de ComSol Multiphysics hace un seguimiento automático de los movimientos y ajusta las ecuaciones para describir el campo entre la parte fija y la móvil. En este ejemplo, los desplazamientos son relativamente grandes y para describir bien las deformaciones del material se aplica el modo para grandes deformaciones en el plano de

![](_page_28_Picture_1.jpeg)

Figura 2.31: Resultado de la simulación del actuador electrostático con forma de peine. La imagen muestra desplazamiento e intensidad de campo eléctrico.

![](_page_28_Picture_3.jpeg)

Figura 2.32: Visualización tridimensional del desplazamiento del giroscopio afectado por el amortiguamiento debido a la compresión del aire atrapado entre el sustrato y la masa suspendida.

esfuerzo. En cuanto al análisis de la fuerza electrostática, éste se hace con el modo de tensor de esfuerzo superficial de Maxwell.

El segundo ejemplo es la estimación del desplazameinto de un giroscopio micromaquinado. El amortiguamiento por compresión de fluidos es un factor importante cuando se modelan estructuras vibratorias moviéndose en dirección normal respecto de una referencia o de otra estructura. El amortiguamiento por compresión de fluidos ocurre en el giroscopio por el aire atrapado en la entre la masa móvil del giroscopio y el sustrato. Los desplazamientos obtenidos mediante este análisis deben considerarse como un parametro ideal para el diseño. Todos los procesos que contribuyen al amortiguamiento influyen en el desplazamiento. Por lo tanto, si la compresión de un fluido puede considerarse como el proceso disipativo dominante en el sistema, los resultados obtenidos con la simulación son un buen punto de partida para mejorar de forma iterativa el diseño.

#### Autodesk Algor

Algor es un conjunto de herramientas de software para realizar análisis por el método de elemento finito en distintos campos físicos. Originalmente desarrollado y comercializado por Algor Inc. a finales de 2008 fue adquirido por Autodesk Inc. Fue el primer software de elemento finito disponible para computadoras personales. La solución de Algor para MEMS vincula los análisis electrostáticos con los análisis de esfuerzos mecánicos.

Algor puede intercambiar datos directamente con Inventor, SolidEdge, SolidWorks, Pro/Engineer y Rhinoceros para los modelos geométricos. El diseñador dispone de una herramienta para la supresión de detalles en el modelo sÛlido y de diversas prestaciones para ajustar el mallado de los elementos de modo que haga más eficientes los cálculos numéricos sin sacrificar verosimilitud en los resultados. Las capacidades de análisis de Algor aplicables a los Sistemas Microelectromecánicos incluyen:

- 1. Análisis electrostático que calcula las fuerzas debido a las cargas superficiales.
- 2. Simulador de eventos mecánicos y análisis de esfuerzos estáticos con modelos de materiales lineales y no lineales que predicen los efectos electromecánicos producidos por fuerzas electrostáticas.
- 3. Modelos de materiales piezoelectricos para simulación mecánica y análisis de esfuerzos.

Como todos los programas de simulación por el método de elemento finito Algor sigue las etapas de preprocesamiento, procesamiento y postprocesamiento para realizar los análisis. En la etapa de preprocesamiento se realizan las siguientes tareas: definición de los puntos nodales y elementos geométricos, definición de soportes y cargas y definición de las propiedades de los materiales. En la etapa de procesamiento se calculan las matrices de rígidez, capacitancia e inductancia y se calculan los desplazamientos de los nodos, los esfuerzos de los elementos y la capacitancia entre elementos. En la etapa de revisión de resultados se despliegan los elementos deformados y los esfuerzos, además Algor puede mostrar los resultados de las simulaciones mediante distintos tipos de gráficas y animaciones y exportarlos hacia otros programas para ampliar las capacidades de postprocesamiento.

#### Simulia Abaqus

Abaqus es un paquete de software comercial para la realización de análisis mediante el método de elemento Önito desarrollado originalmente por HKS Inc. y comercializado por Simulia que es una subsidiaria de Dassault Systemes, empresa conocida en el mundo del diseño mecánico gracias a su popular software de modelado sólido SolidWorks.

Abaqus consiste de tres productos principales: Abaqus/Standard, Abaqus/Explicit y Abaqus/CAE. Abaqus/ Standard es un analizador de propósito general que utiliza el esquema tradicional de integración implícita para resolver problemas con el método de elemento finito. Abaqus/Explicit emplea un esquema de integración explícita para resolver análisis cuasi-estáticos y dinámicos altamente no lineales. Abaqus/CAE proporciona un ambiente integrado de modelado y visualización que puede adecuarse mediante Python que es un lenguaje de código abierto para la creación de scripts. Abaqus proporciona una buena colección de capacidades de simulación de fenómenos multifísicos.

Abaqus fue inicialmente diseñado para analizar comportamientos físicos no lineales y dispone de un extenso rango de modelos de materiales producto de la experiencia y realimentación con el sector industrial. En el campo de los Sistemas Microelectromecánicos Abaqus proporciona:

![](_page_30_Figure_1.jpeg)

Figura 2.33: Diagrama que representa las distintas etapas necesarias para la simulación de Microsistemas con Algor.

![](_page_30_Figure_3.jpeg)

Figura 2.34: Visualización de esfuerzos obtenida mediante la simulación electromecánica de una microbomba piezoeléctrica usada en aplicaciones biomédicas tales como: la creación de dosificadores automáticos de medicamentos para pacientes con diábetes o bajo tratamiento de quimioterapia.

![](_page_31_Figure_1.jpeg)

Figura 2.35: Análisis de las fuerzas electrostáticas generadas cuando se aplica un voltaje al actuador electrostático de peine con forma radial.

- 1. Ambiente unificado de modelado sólido (dibujo tridimensional) y simulación numérica.
- 2. Simulaciones precisas que incluyen en sus análisis los efectos de los pre-esfuerzos en los materiales.
- 3. Métodos de simulación que permiten análisis robustos de fenómenos físicos acoplados (dominios eléctrico, mecánico, piezoeléctrico, térmico y fluidos).

La naturaleza multidisciplinaria del campo de investigación y desarrollo de los Sistemas Microelectromecánicos ha llevado a Simulia a establecer alianzas con empresas especializadas en MEMS para proporcionarles el software base o núcleo de diseño y análisis por el método de elemento finito para realizar análisis estructurales, térmicos y de propiedades piezoeléctricas en los materiales. Algunos de los socios de Simulia y Abaqus en el campo de los MEMS son Coventor e IntelliSense.

#### 2.2.2. Creación de máscaras para la fabricación de MEMS

Así como la fabricación de Sistemas Microelectromecánicos tienen sus bases en la infraestructura de fabricación de la industria microelectrónica, el diseño de MEMS tiene sus bases también en el software de diseño microelectrónico. Sin embargo, el diseño de los Sistemas Microelectromecánicos es significativamente diferente al de microcomponentes electrónicos. El diseño de MEMS implica arreglos geométricos complejos y movimientos tridimensionales de sus elementos (de forma similar al mundo macro). El resultado ha sido la disposición de ambientes de diseño para Sistemas Microelectromecánicos que van más allá de las prestaciones que las herramientas de diseño microelectrónico proporcionan, lo que ha creado un gran impulso para buena parte de la industria microelectrónica.

El diseño de un dispositivo que será fabricado a través de algún proceso (LIGA, micromaquinado de superficie o micromaquinado de volumen) requiere de una máscara para definir los pasos del procedimiento de fabricación. La figura 2.38 contiene un esquema con el ciclo del proceso de micromaquinado y la importancia que la máscara tiene dentro de él. La máscara de diseño es la representación bidimensional de un Sistema Microelectromecánico que será empleada como patrón para crear (mediante depósitos, crecimientos, socavados y remociones) el dispositivo en el material de trabajo. Los dispositivos hechos en procesos de micromaquinado

![](_page_32_Picture_1.jpeg)

Figura 2.36: Capacitor variable simulado con Abaqus. En la gráfica se visualiza el desplazamiento de la placa y de las vigas que la sostienen con lo cual varía la capacitancia del dispositivo. Los varactors son parte de los Sistemas Microelectromecánicos para Radio Frecuncia. Sus aplicaciones más comunes están en los controladores de frecuencia y los generadores de armónicos.

![](_page_32_Figure_3.jpeg)

Figura 2.37: Interruptor micromaquinado simulado con Abaqus. En la imagen se aprecia el desplazamiento de la viga volado que cierra el circuito entre los dos cojinetes inferiores. La viga volada se flexiona por efecto de la fuerza electrostática presente entre ella y el cojinete inferior más grande.

![](_page_33_Figure_1.jpeg)

Figura 2.38: Ciclo del proceso de micromaquinado de superficie.

de volumen o LIGA típicamente requieren de un número minimo de máscaras (normalmente una o dos) para crear los elementos de alto perfil necesarios en el MEMS. En contraparte, los procesos de micromaquinado superficial pueden requerir de hasta 16 máscaras para producir Sistemas Microelectromecánicos complejos. Al menos estas tres tecnologías de fabricación de MEMS necesitan como interfaz de comunicación entre el proceso de diseño y el de fabricación la información contenida en la máscara. El micromaquinado de superficie implica un grado de complejidad en el diseño de MEMS que puede considerarse un metaconjunto de todos los aspectos involucrados en las otras tecnologías de fabricación.

La infraestructura para la creación de máscaras se ha convertido en un sector de servicios muy bien establecido dentro del complejo industrial que representa la microelectrónica. Los dos formatos estándar para el intercambio de información mediante máscaras de diseño empleados en este sector son el formato GDS II y el CIF (CalTech Intermediate Format). GDS II es un formato binario, en tanto que CIF es un fomato basado en ASCII, ambos se han transformado en los estándares de la industria, con la preminencia del GDS II.

Debido a que la microelectrónica necesita de simplicidad en la geometría de sus diseños, la integración del archivo GDS II es una secuencia de polígonos cerrados que se aproxima a la verdadera geometría del diseño.

En el contexto de las herramientas de dibujo y modelado sólido para diseño de máquinas y diseño asistido por computadora, las capacidades de representación del formato GDS II son muy modestas. El formato GDS II restringe el uso de circunferencias, elipses, curvas, cubos, esferas y cilindros y en su lugar intenta recrearlos mediante polígonos cerrados. Por esta razón, las herramientas que actualmente se emplean para la creación de máscaras en el diseño de MEMS deben aproximar los trazos complejos basados en curvas mediante el uso de polígonos cerrados, una tarea que no resulta fácil y a veces no proporciona los resultados esperados.

Para ejemplificar algunas de las complicaciones que conlleva el uso del formato GDS II es necesario adentrarse un poco en la representación que las herramientas de diseño para MEMS hacen del proceso de fabricación. Se tomará el proceso de fabricación PolyMumps y su herramienta asociada para el diseño de máscaras L-Edit para abordar este tema. L-Edit permite al diseñador hacer elaborados trazos geométricos

![](_page_34_Figure_1.jpeg)

Figura 2.39: Ejemplo de aproximación mediante un polígono cerrado frente a la entidad geométrica original.

![](_page_34_Picture_83.jpeg)

Figura 2.40: Pantalla del ambiente de diseño MemsPro. La barra de herramientas del proceso se encuentra en el costado izquierdo de la pantalla. El proceso que muestra es PolyMumps de la empresa MemsCap.

como parte de los diseños de MEMS, pero antes de enviar la plantilla o máscara definitiva para su fabricación, se debe aplicar un proceso de aproximación de los trazos geométricos mediante polígonos. Una vez hecha dicha aproximación, los elementos geométricos de la máscara pierden la posibilidad de ser editados con facilidad, es decir, ya no es posible cambiar el radio de una circunferencia para ajustar el área que cubre o cambiar el ángulo de inclinación de un rectángulo para hacerlo coincidir con algún otro elemento, debido a que una vez que se realiza la aproximación, los elementos quedan formados por cuerdas (líneas rectas) cuya edición implica la reubicación de puntos individuales que especifican el contorno del elemento.

En general, las capas del proceso de fabricación con el que serán creados los Microsistemas forman parte de la herramienta de diseño de máscaras. Si se trata de una herramienta de propósito general como Autocad, se puede instalar una barra de herramientas adicional en la que se tienen las capas del proceso de fabricación deseado, por ejemplo SUMMiT (Sandiaís Ultraplanar Multilevel MEMS Technology), o dentro del propio L-Edit es posible cargar las capas de otros procesos de fabricación ofrecidos por la misma empresa MEMSCap, como son MetalMumps o SOIMumps. La figura 2.40 muestra la pantalla principal de MEMSPro en la que la barra de proceso aparece en el costado izquierdo del área de trabajo.

![](_page_35_Figure_1.jpeg)

Figura 2.41: Capas de material estructural y de sacrificio del proceso de fabricación de Sistemas Microelectromecánicos PolyMumps. También se muestra el trabajo de socavado realizado sobre la primera capa de sacrificio (primer óxido) llamado Dimples (postes).

Las figura 2.41 muestra todas las capas del proceso PolyMumps.y la lista siguiente detalla sus características.

![](_page_35_Picture_161.jpeg)

![](_page_36_Picture_245.jpeg)

En algunos casos a una sola capa de material del proceso de fabricación se le aplican trabajos que alteran su forma (dichos trabajos se representan en la herramienta de diseño de máscaras como capas aunque en estricto sentido no son capas físicas del proceso de fabricación). Estos trabajos (capas) están identificados en la barra de proceso como agujeros (Hole) y postes (Dimples). Por ejemplo, la primera capa móvil de silicio policristalino del proceso PolyMumps, llamada Poly1, tiene además de la capa de material correspondiente, dos capas más (trabajos) que se aplican a ella y afectan su geometría y perfil: Hole1 y Dimples. La capa Dimples representa un paso de fabricación que graba a poca profundidad (0.75  $\mu$ m) las capas de sacrifício (sin atravesarla) con una serie de agujeros por los que escurrirá el depósito de la siguiente capa estructural para formar postes que sobresaldrán por la cara inferior de los elementos fabricados El propósito principal de los Dimples es disminuir la superficie de contacto entre las capas de polisilicio Poly0 y Poly1 parea evitar que se presente el fenómeno de adhesión estática entre placas (es recomendable incluirlos siempre en los diseños de Sistemas Microelectromecánicos que emplean placas suspendidas o anillos giratorios, a menos que la rígidez de la estructura sea lo suficientemente grande como para prevenir la adhesión estática). También resultan muy útiles en la reducción de la fricción entre elementos móviles creados con diferentes capas de material estructural que mantienen contacto físico. Otros usos frecuentes para los Dimples son: la creación de topes mecánicos para evitar que actuadores o sensores de placas paralelas horizontales entren en contacto elÈctrico y generen un circuito corto (para ello se colocan en los extremos de la placa superior fuera del área de posible contacto con la placa inferior), como puntas de contacto para microinterruptores con actuación electrostática y para la obtención de perfiles en forma de  $L$  recostada necesarios en los actuadores electrostáticos tipo *scratch* o *pie de gecko*. Las reglas de diseño establecen las dimensiones mínimas de los Dimples, la separación mínima que debe existir entre ellos al formar arreglos y la distancia mínima que deben tener de los bordes de la capa en dónde se realizan.

La capa Hole1 también representa un paso de fabricación que graba la capa de material estructural Poly1 con agujeros cuyo principal objetivo es permitir a los atacantes quÌmicos (removedores) penetrar por debajo de la capa estructural para remover el material de sacrificio (normalmente óxido) a fin de liberar los elementos diseñados en Poly1. Los agujeros son colocados principalmente en placas de grandes dimensiones tales como: masas suspendidas o electrodos horizontales de placas paralelas. Existen agujeros para las capas Poly1, Poly2 y Metal. Las reglas de diseño establecen las dimensiones mínimas de los agujeros, la separación mínima que debe existir entre ellos al formar arreglos, la distancia mínima que deben tener de los bordes de la capa en dónde se realizan y la forma en que los agujeros de capas estructurales superiores deben circunscribir a los agujeros de capas estructurales inferiores.

Dado que el formato GDS II está limitado a polígonos cerrados, los agujeros para liberación en las capas de polisilicio se describen también mediante polígonos cerrados. La figura 2.42 muestra un polígono formado por una secuencia continua de segmentos de línea que definen la periferia de una masa y los agujeros individuales de liberación sobre ésta, en otras palabras, define en una sola capa dos pasos del proceso de fabricación. Esta manera de formar elementos dentro de una máscara es muy difícil de editar si se requieren cambios; en su lugar es preferible el enfoque de multiples capas para formar los elementos dentro de las máscaras, es decir, usar una capa por cada material o trabajo que el proceso defina. En la figura 2.43 se aprecia el uso de dos capas para definir la masa (Poly1) y sus agujeros de liberación (Hole1), arreglo que se puede mantener durante la fase de diseño para facilitar la realización de modificaciones. Sin embargo, para crear los archivos definitivos que se enviarán a fabricación será necesario fusionar Poly1 y Hole1 mediante una operación lógica XOR a fin de crear un sólo elemento en Poly1 que cuente con las características de ambas capas. Por supuesto la capa que se toma como referencia es Poly1 y existen restricciones del proceso de fabricación que marcan que los trazos en la capa Hole1 deben circunscribirse a regiones de Poly1.

#### Elementos básicos en el diseño de MEMS

En esta sección se explicarán las máscaras de diversos elementos de uso frecuente en la creación de Sistemas Microelectromecánicos. Aún cuando los ejemplos están basados en el proceso PolyMumps, las técnicas para su creación son igualmente útiles en otros procesos de micromaquinado de superficie. Las máscaras de los elementos mostrados involucran la combinación de trabajos en los 8 niveles físicos del proceso PolyMumps

![](_page_38_Figure_1.jpeg)

Figura 2.42: La periferia de la masa y los agujeros de liberación son descritos por una secuencia continua de segmentos de línea para formar polígonos cerrados en una sola capa.

![](_page_38_Figure_3.jpeg)

Figura 2.43: La masa es dibujada en una capa y los agujeros en otra, así, la descripción se logra en dos capas separadas.

![](_page_39_Figure_1.jpeg)

Figura 2.44: Cortes seccionales de varios Sistemas Microelectromecánicos: a) actuador electrotérmico, b) resonador, c) placa levadiza y d) capacitor variable.

que se representan en la herramienta de diseño de máscaras como 16 capas. La figura 2.44 muestra algunos cortes seccionales de diversos elementos empleados en la creación de MEMS.

Anclar o sujetar mecánicamente las capas de material entre sí y aterrizarlas eléctricamente es la función más elemental que debe realizarse en cualquier proceso de micromaquinado de superficie. Dado que el micromaquinado de superficie es un apilamiento alternado de dos tipos de materiales, estructural y de sacrificio, las capas estructurales o mecánicas son conectadas entre sí mediante la creación de agujeros (socavados) en el material de sacrificio; la existencia de estos agujeros en el material que separa los niveles estructurales (mecánicos) permite abrir vías de contacto físico entre una capa recien depositada y la capa por debajo del material de separación. La figura 2.45 muestra imágenes de capas del proceso PolyMumps ancladas entre sí. En el proceso PolyMumps, la conexión entre niveles estructurales se representa en la herramienta de diseño de máscaras (L-Edit) mediante tres capas: Anchor1, Poly1-Poly2 Via y Anchor 2, dependiendo de los niveles que serán conectados entre sí se utiliza una capa u otra: Anchor1 para conectar Poly1 con Poly0, Poly1-Poly2 Via para conectar Poly2 con Poly1 y Anchor2 para conectar Poly2 con Poly0 (siempre y cuando no exista capa de Poly1 interpuesta).

La figura 2.46 muestra la sección transversal de un poste que se extiende desde Poly0 hasta la capa de metal en el proceso PolyMumps. Nótese que los postes pueden crearse haciendo la capa inferior más angosta que la superior. Al hacer la capa inferior más angosta se asegura que el poste creado tenga el menor ancho posible. En el proceso PolyMumps existen capas de sacrificio (óxido) entre cada par de capas de polisicilio, sin embargo entre la capa de metal y la tercera capa de polisilicio no existe material alguno de separación, razón por lo que éstas dos capas quedan conectadas entre sí. Si en el diseño se decidiera no colocar la tercera capa de polisilicio es recomendable no colocar tampoco la capa de metal.

La figura 2.47 muestra la máscara, la vista tridimensional y el corte seccional de un cojinete de contacto, el cual se crea a partir del apilamiento de capas de material estructural en contacto directo entre sÌ. Estos cojinetes son útiles para las conexiones de ingreso y extracción de señales eléctricas de control y registro (ya sea a través de puntas de prueba o conductores debidamente soldados). Para crear líneas de conexión eléctrica entre distintos elementos dentro de un Sistema Microelectromecánico, se pueden utilizar ls mismos

![](_page_40_Figure_1.jpeg)

Figura 2.45: Simulación de capas de polisilicio ancladas entre sí.

![](_page_40_Figure_3.jpeg)

Figura 2.46: Visualización del corte seccional de un poste creado en MemsPro. Intencionalmente se violan las reglas de diseño para compactar el perfil del poste.  $\;$ 

![](_page_41_Picture_1.jpeg)

Figura 2.47: Cojinete de contacto. Elemento indispensable en el diseño de Sistemas Microelectromecánicos para ingresar y extraer seÒales elÈctricas mediante puntas de prueba o conductores soldados.

apilamientos de capas que para el caso de los cojinetes, aunque con un ancho mucho menor. Las dimensiones mínimas recomendables para los cojinetes de contacto es de  $100\times100~\mu{\rm m}.$ 

Otro elemento básico de gran utilidad en los Sistemas Microelectromecánicos son los anillos giratorios. Rondanas de material estructural con un eje central de giro que son la base de engranes, levas, motores electrostáticos y palancas. El eje de giro también evita que el anillo de material estructural salga de su posición. A continuación se describe un procedimiento general para crear este elemento en PolyMumps:

- 1. Con la capa de Poly0 dib˙jese una Ögura geomÈtrica que rebase las dimensiones del anillo giratorio (creado con las capas Poly1, Poly2 y Metal). Si se trata de un anillo con eje fuera del centro geomÈtrico, es recomendable que la figura en la capa Poly0 cubra toda la región de barrido del anillo en movimiento.
- 2. Con la capa de Poly1 dibújese una figura geométrica circunscrita a la figura en la capa de Poly0 y colóquese un agujero circular en el lugar en dónde estará el eje de giro. Esta será la capa estructural del anillo giratorio.
- 3. Sobre esta Ögura geomÈtrica deberan colocarse con la capa Hole1, una serie de agujeros equidistantes que cubran toda su área, ello con el fin de crear vías para que el atacante químico del socavado pueda actuar por debajo del anillo y remover las capas de sacrificio.
- 4. El diseñador tendrá la opción de colocar postes a lo largo y ancho de esta figura geométrica con la capa Dimples.
- 5. En la misma capa de Poly1 dib˙jese un circulo circunscrito y equidistante del borde del agujero del eje de giro, para unirlo con la capa de Poly0 dibújese un circulo circunscrito y equidistante de su borde empleando la capa Anchor1. Este circulo anclado de Poly1 será la primera capa del eje de giro del anillo.
- 6. Con la capa de Poly2 dib˙jese un circulo que circunscriba de forma equidistante a sus bordes el agujero circular de la figura geométrica giratoria hecha en Poly1, es decir, deberán coincidir los centros geométricos de los circulos en la capa Poly1 y Poly2, pero éste último deberá rebasar las dimensiones del agujero circular dispuesto en la figura giratoria. Para unir este circulo con la capa de Poly1 dibújese otro circulo con la capa Poly1-Poly2 via que circunscriba (rodee) al circulo hecho con la capa Anchor1.

![](_page_42_Picture_1.jpeg)

![](_page_42_Figure_2.jpeg)

En todo el procedimiento anterior se deben respetar las llamadas reglas de diseño del proceso PolyMumps (la definición e importancia de las reglas de diseño se abordarán en la siguiente sección y en particular las reglas de diseño del proceso PolyMumps se tratan en el apéndice 1). La figura 2.48 muestra la máscara, la vista tridimensional y el corte seccional de un anillo giratorio circular con eje de giro coincidente con el centro geométrico. El área del anillo giratorio está cubierta por agujeros y dispone de postes en su cara inferior (Dimples).

El siguiente elemento de gran importancia en el diseño de MEMS son las vigas voladas y puentes. En PolyMumps pueden crearse vigas voladas o puentes a partir de una sola capa de silicio policristalino o empleando las dos capas estructurales móviles de silicio policristalino disponibles más la capa de metal. El uso de una capa, dos o tres está en función de la altura (o grosor, según se vea) deseada en la estructura. A continuación se describe un procedimiento general para crear estos elementos en PolyMumps:

- 1. Este paso es opcional. En la capa Poly0 dib˙jese una Ögura geomÈtrica que rebase las dimensiones de la viga volada y su base.
- 2. Con la capa de Poly1 dibújese el perfil superior de la viga volada. Normalmente se trata de un rectángulo con alguna de sus dimensiones mucho mayor que la otra.
- 3. En uno de los extremos de la viga trazada con Poly1, dib˙jese un cuadrado grande (que al menos duplique la dimensión más pequeña del rectangulo que forma la viga) también con Poly1, asegúrese que el cuadrado y la viga estén en contacto o traslapados (ambas figuras pueden fusionarse con una operación lógica de conjunción en L-Edit). Este cuadrado sera parte de la base de la viga.
- 4. Con la capa Anchor1 dib˙jese un cuadrado inscrito en el cuadrado de la base de la viga volada. Esto anclará el cuadrado base de la viga a la capa Poly0 o al sustrato.
- 5. Hasta aquÌ, se tiene una viga volada con una sola capa de material estructural. Si se desean agregar más capas simplemente cópiese el trazo de la viga y su base hecho con Poly1, trasládese a Poly2 (esta operación puede hacerse fácilmente en L-Edit) y traslápense de forma coincidente ambas figuras.
- 6. Con la capa Poly1-Poly2 Via dibújese una figura que siga y rebase por  $2 \mu m$  el contorno de la viga volada y la base trazadas con Poly2. Esta Ögura trazada en Poly-Poly2 Via debe cubrir por completo las vigas y bases trazadas en Poly1 y Poly2.

![](_page_43_Picture_1.jpeg)

Figura 2.49: Viga volada. Elemento básico para la creación de resortes, masas suspendidas, actuadores electrotérmicos, actuadores electrostáticos y microinterruptores, entre otros.

- 7. Hasta aquÌ se tiene una viga volada con dos capas de material estructural. Si se desea agregar la capa de metal simplemente cópiese el trazo de la viga y su base hecho con Poly2, trasládese a la capa Metal y traslápense de forma coincidente ambas figuras.
- 8. Hasta aquÌ se tiene una viga volada con tres capas de material estructural. Si se desea transformarla en un puente, simplemente agréguese otro cuadrado base en el extremo libre de la viga volada con las mismas dimensiones y capas que el cuadrado ya existente.

El paso número seis de este procedimiento viola deliberadamente las reglas de diseño del proceso Poly-Mumps con el fin de obtener una viga continua en sus perfiles laterales. En la figura 2.49 se muestra la máscara, vista tridimensional y el corte seccional de una viga volada. A partir de las vigas voladas se pueden crear resortes, masas suspendidas, actuadores electrostáticos y sensores capacitivos de placas paralelas, actuadores electrotérmicos, bobinas, varactors, microinterruptores y todo lo que la imaginación permita.

El último elemento que se tocará son las bisagras. Las bisagras fueron propuestas inicialmente por K. S. Pister en 1992. Estos elementos permiten que una placa gire alrededor de un eje paralelo al sustrato (de forma más general, las bisagras unen dos placas y permiten el giro de dichas placas sobre un eje paralelo al plano que las contiene). Aquí sólo se mostrará un tipo de bisagras pegadas al sustrato que permiten a una placa de material estructural girar sobre un eje paralelo al sustrato. A continuación se describe un procedimiento general para crear estos elementos en PolyMumps:

- 1. Con la capa Poly1 dib˙jese una placa rectangular cuyas dimensiones lineales se encuentren en las decenas de  $\mu$ m.
- 2. Siguiendo uno de los lados de la placa, dib˙jense agujeros rectangulares con la capa Hole1 regularmente espaciados entre sí, que dejen tan sólo una banda de dos  $\mu$ m en el extremo de la placa. Las dimensiones mínimas recomendables para dichos agujeros son  $18\times18~\mu$ m.
- 3. Con la capa Poly0 dibújense rectángulos (o cuadrados, según sean las dimensiones elegidas para el agujero) al interior de los agujeros a una distancia de 4  $\mu$ m del contorno.
- 4. Ahora dibújense con la capa Poly0 rectángulos de las mismas dimensiones que los anteriores y colóquense fuera de la placa de forma simétrica a los inscritos en los agujeros.

![](_page_44_Picture_1.jpeg)

Figura 2.50: Bisagra. Elemento que permite a una placa de polisilicio girar alrededor de un eje paralelo a la placa de sustrato.

- 5. Con la capa Poly2 dibújense rectángulos que conecten longitudinalmente los rectangulos hechos con Poly0 (uno colocado dentro de los agujeros con otro colocado fuera de la placa). Estos rectángulos deben ser menores en 5  $\mu$ m a los rectangulos hechos con Poly0 en tres de sus lados, el cuarto lado debe extenderse para conectar la correspondiente pareja de rectangulos hechos en Poly0.
- 6. Con la capa Anchor2 dibújense rectángulos que se inscriban en los rectángulos hechos con Poly0, deben estar inmersos al menos 10  $\mu$ m a partir de los bordes de los rectángulos creados con Poly0. Las dimensiones mínimas recomendables para estos trazos son  $4 \times 4 \mu$ m. Estas figuras representan el anclaje de la capa Poly2 en la capa Poly0.

En la figura 2.50 se muestra la máscara, vista tridimensional y el corte seccional de una bisagra.

#### Reglas de diseño

El término reglas de diseño proviene originalmente de la industria microelectrónica. Éstas reglas son un medio formal de comunicación entre el ingeniero de proceso y el ingeniero de diseño. Para la industria de la microelectrónica, las reglas de diseño son las reglas necesarias para que a partir de las máscaras se obtenga una producción óptima (dispositivos funcionales frente a dispositivos inservibles) en un área tan pequeña como sea posible sin comprometer la confiabilidad de los circuitos. Las reglas de diseño para la fabricación de MEMS también son un medio formal de comunicación entre el ingeniero de proceso y el ingeniero de diseño. Los procesos de fabricación de MEMS son similares a los de la microelectrónica; sin embargo, debido a las características de movilidad de los MEMS los procesos pueden llegar a ser muy diferentes, incluso los procesos de fabricación de MEMS normalmente cuentan con una gama de funcionalidades y aplicaciones mucho mayor.

Aunque la funcionalidad de un Sistema Microelectromecánico y su confiabilidad estan muy ligadas al proceso de diseño y no pueden ser cubiertas por completo con la sola aplicación de las reglas de diseño, el cumplimiento de éstas es una condición necesaria para el buen funcionamiento del Microsistema elaborado. Las reglas de diseño son, para cualquier proceso de fabricación de Sistemas Microelectromecánicos, las reglas mínimas necesarias para la correcta elaboración de las máscaras que permitirán obtener MEMS con defectos mínimos en las dimensiones mínimas permisibles.

Las máscaras para el diseño en microelectrónica y Sistemas Microelectromecánicos son muy complejas y regularmente involucran un gran número de capas con geometrías e información.La definición de las características de los Sistemas Microelectromecánicos están en función de ésta información normalmente referida a los pasos de agregado y remoción empleados en el proceso de fabricación. Por lo tanto, las reglas de diseño son en realidad una forma esquemática de guiar al ingeniero de diseño en el uso del proceso de fabricación para lograr la funcionalidad deseada en sus diseÒos y una forma de asbtraer la complejidad funcional de los Microsistemas a esquemas geométricos fácilmente reproducibles.

Otro factor importante en la formulación de las reglas de diseño es el límite dimensional de la transferencia de patrones, pues ello fija el tamaño del elemento más pequeño que puede incorporarse en un Sistema Microelectromecánico, esta limitación es conocida como tamaño característico o dimensión crítica (CD). Los límites de la transferencia de patrones de cualquier tecnología de fabricación se expresan en las reglas de diseño mediante el ancho de línea mínimo y el espaciado mínimo entre elementos.

Dado que crear patrones uniformes es una técnica recurrente en muchas tecnologías de fabricación de MEMS deben tenerse en cuenta los los efectos ópticos que tiene la creación de grandes arreglos de estructuras similares. Por ejemplo, la fabricación de un acelerómetro en un proceso de micromaquinado superficial generalmente involucra la creación de un gran banco de electrodos (dedos) para formar los actuadores electrostáticos con forma de peine. Por la naturaleza óptica del proceso de transferencia de patrones (litografía) al grabar una estructura como Èsta se presentan distorsiones (efecto de combado) en los extremos del banco de electrodos. Este problema puede paliarse parcialmente, si se colocan electrodos adicionales en los extremos del banco para asegurar que los electrodos funcionales sean fabricados sin distorsiones.

Debido a que las máscaras de diseño de Sistemas Microelectromecánicos son con frecuencia grandes y complejas sábanas que requieren de una revisión automática para asegurar el cumplimiento de las reglas de diseño. El concepto y desarrollo de la revisión automática de las reglas de diseño se originó en la industria microelectrónica a finales de la década de 1970 y principios de la de 1980 durante su primer gran auge. Originalmente usadas para la verificación de las reglas de diseño en las máscaras de circuitos VLSI las técnicas desarrolladas durante esos años para la inspección automática de grandes arreglos de celdas repetidas han sido heredadas por los Sistemas Microelectromecánicos. Las máscaras para microelectrónica se desarrollan generalmente con geometría Manhattan, la cual no incluye ángulos arbitrarios ni curvas de tipo alguno. Sin embargo, en el campo de los MEMS es frecuente que las formas geométricas no cumplan con esta geometría, razón por la que la mayoría de las herramientas de diseño para MEMS incorporan mecanismos de revisión y conversión. En la actualidad la mayoría de las herramientas de diseño de máscaras para la fabricación de MEMS incorporan módulos de verificación de las reglas de diseño. Dichas herramientas dividen los resultados de la revisión de las reglas de diseño en dos categorías:

- 1. Errores: violaciones a las reglas de diseño cuya corrección es crítica para evitar malos funcionamientos.
- 2. Advertencias: violaciones a las reglas de diseño que requieren de la evaluación del diseñador para decidir sobre su corrección.

La figura 2.51 muestra una revisión automática de las reglas de diseño hecha con L-Edit (usando la barra de herramientas de MEMSPro). La máscara se revisa para encontrar errores en la aplicación de las reglas de diseño, si se encuentran dichos errores son resaltados en la máscara para auxiliar al diseñador en su proceso de localización y corrección de las violaciones a las reglas de diseño. El ambiente de verificación de las reglas de diseño contiene herramientas de navegación para desplazarse a través de la máscara hacia cada una de las violaciones.

#### Componentes estándar

Los componentes estándar son otro concepto heredado del mundo de la microelectrónica (en microelectrónica son conocidos como celdas estándar). Los componentes genéricos generalmente han sido fabricados y probados con antelación a su inclusión en librerías para su uso en el diseño de nuevos Sistemas Microelectromecánicos. Idealmente, un diseñador debe ser capaz de implantar una porción significativa de cualquier

![](_page_46_Picture_1.jpeg)

Figura 2.51: Revisión automática de las reglas de diseño sobre una máscara creada con L-Edit. La ventana de revisión de errores señala cada una de las violaciones y conduce al diseñador hasta la sección de la máscara en dónde se encuentra la falla.

diseño mediante la colocación y conexión de éstos componentes estándar y debe realizar las simulaciones de la respuesta del nuevo sistema empleando los modelos existentes. Este tipo de aproximación al desarrollo de nuevos sistemas reduce enormemente el riesgo y tiempo inherentes al diseño de nuevos productos.

Aunque en principio la válidez del uso del concepto de celdas estándar para el diseño de MEMS se complica por la amplitud de las aplicaciones de los Sistemas Microelectromecánicos, es posible disponer de elementos constitutivos básicos que faciliten en buena medida los procesos de diseño. Muchos programas de diseño asistido por computadora para MEMS ya emplean el concepto de celda estándar de manera práctica. En la figura 2.52 se muestran las celdas estándar disponibles en MEMSPro y en la figura 2.53 se muestra un sistema hecho completamente a partir de elementos estándar.

Las librerías de componentes estándar están formadas por elementos básicos que pueden tomarse como bloques de construcción para sistemas más complejos, tales como:

- 1. Actuadores (brazos electrotérmicos, peines electrostáticos, motores electrostáticos, entre otros).
- 2. Elementos eléctricos (cojinetes, líneas de conducción y microinterruptores).
- 3. Elementos mecánicos de conexión (resortes y bisagras).
- 4. Elementos mecánicos giratorios (anillos y levas).

![](_page_47_Figure_1.jpeg)

Figura 2.52: Conjunto de celdas estándar en PolyMumps: a) actuador electrostático rotacional en forma de peine, b) suspensión en forma de cangrejo, c) actuador electrostático lineal y d) motor electrostático.

![](_page_47_Figure_3.jpeg)

Figura 2.53: Motor electrostático hecho completamente a partir de celdas estándar disponibles en MemsPro.